## **Laborversuche im**

# **R E A L Z E I T L A B O R**

zur Lehrveranstaltung "Realzeitsysteme"

im

Studiengang Informatik der FH Ffm, Fb 2

im

## WS 2002/03

Version  $1.4 \cdot$  Mai 2002

#### **Inhalt:**

Allgemeine Hinweise zum Laborbetrieb

Versuchskurzbeschreibungen

Übung 1a: Messung der Laufzeiten von Anweisungen in einer höheren Programmiersprache

Übung 1b: Messung der Laufzeiten bei Array-Bearbeitung in einer höheren Programmiersprache

Übung 1c: Messung der Laufzeiten von Instruktionen in einer maschinennahen Programmiersprache

Übung 2a: Beobachtungen an der Terminalschnittstelle mit einem Oszilloskop

Übung 2b: Programmierung des Eingabeechos an einer Terminalschnittstelle (COM-1)

Übung 2c: Kommunikation zwischen 2 Rechnern über die Terminalschnittstelle (COM-1)

Übung 3a: Programmierungen mit Timer-Funktionen

Übung 3b: Programmierung zum Task-Scheduling

Übung 3c: Programmierung von Interprozeßkommunikation

Übung 4a: Prozeßsteuerung zum Kochen eines Eies über eine Digitalschnittstelle

Übung 4b: Beobachtungen an der Busschnittstelle des Prozessors 68 000 mit einem Logikanalysator

Übung 4c: Modellierung einer Regelstrecke mit RESI

Übung 5a: Programmierung, Test und Eichung eines digitalen Photometers

Übung 5b: Programmierung, Test und Eichung eines digitalen Thermometers

Übung 5c: Programmierung und Test für die Erfassung von Schallereignissen

Übung 5d: Programmierung und Test für die Steuerung eines Plotters

## **A. Allgemeines zur Versuchsdurchführung:**

- Die Aufgaben werden in Gruppen zu je 2 Personen bearbeitet.
- Die Bearbeitung erfolgt auf den Rechnern im Realzeitlabor BCN 103 unter LINUX, MS-DOS oder Lynx/OS
- Jede Gruppe bearbeitet mindestens je eine Aufgabe aus den Aufgabenblöcken (1a ..c), (2a, b), (3a..c), (4a ..c), (5a .. d)
- Die Versuchsbeschreibungen und die ausgeteilten Laborblätter dienen der Vorbereitung, der Durchführung und der Nachbereitung.
- -- Zur Vorbereitung sind insbesondere die entsprechende Literatur zu lesen, einige Diagramme zu skizzieren und Programme zu erstellen.
- -- Für die Programme sind Kurzbeschreibungen (Formblatt nach DIN 66 230), Struktogramme (nach Nassi-Shneiderman) und Quellcode in verschiedenen Programmiersprachen zu erstellen.
- -- Alle größeren Programme sind modular aufzubauen und arbeitsteilig zu erstellen. Alle wichtigen Module sollten so gestaltet sein, daß sie einzeln getestet werden können, um Fehler schneller eingrenzen zu können oder Unklarheiten zu beseitigen. Daher ist eine gute funktionelle Gliederung unerläßlich.
- Bei allen Versuchen ist darauf zu achten, daß die Versuchsanordnung zu Beginn in einen definierten Zustand gebracht, d.h. initialisiert wird.
- Während der Versuchsdurchführung sind anhand der Versuchsbeschreibungen die Beobachtungen durchzuführen und Messungen von Hand aufzuzeichnen oder auszudrucken.
- Bei der Nachbereitung werden Werte, die während des Versuchs nicht mehr berechnet werden konnten, ausgerechnet und Deutungen von Versuchsergebnissen anhand der Literatur ausgearbeitet.

## **Als Ausarbeitungen abzugeben sind:**

- 1. Benutzerhandbuch (Arbeitsanleitung) Bedienungsanleitung für die Programme, einschließlich manueller Weiterverarbeitungen Es muß alles enthalten, was zur Erstellung der Ergebnisse notwendig ist.
- Der Benutzer kann und darf nicht compilieren oder assemblieren !!!!!!!!!!!!!!!!!!!!!!!!!!!!!!!!!!!!!!!!!!!!!!
- 2. Ergebnisse in Form von Tabellen, Listen oder Formblättern
- Der Benutzer muß anhand des Benutzerhandbuchs diese Ergebnisse reproduzieren können !!!!!!!!!!!!!!
- 3. Programmdokumentation (DV-Handbuch):
	- a) Kurzbeschreibung auf Formblatt nach DIN 66 230
	- b) Struktogramme der verwendeten Programme, einschließlich manueller Weiterverarbeitungen
	- c) Quellcode der Programme, Listings (Compiler, Binder, Lader)
	- d) Makefile (Kommandosequenzen zur Erstellung)
- Nur der Entwickler darf dieses Handbuch benutzen, er kennt aber das Benutzerhandbuch !!!!!!!!!!!!!

#### **Literatur:**

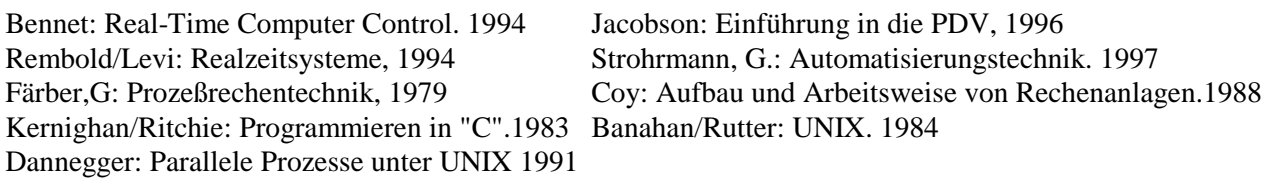

#### **D. Arbeitsblätter zu den Versuchen (Muster)**

- D.1 Arbeitsblatt zur Aufgabe 1a: Verarbeitungszeiten
- D.2 Arbeitsblatt zur Aufgabe 1b: Bearbeitungszeiten
- D.3 Arbeitsblatt zur Aufgabe 1c: Instruktionszeiten
- D.4 Arbeitsblatt zur Aufgabe 2a: Start-Stop-Prozedur
- D.5 Arbeitsblatt zur Aufgabe 4c: Busprotokolle
- D.6 Arbeitsblatt zur Aufgabe 5a: Programmierung, Test und Eichung eines digitalen Photometers
- D.7 Arbeitsblatt zur Aufgabe 5b: Programmierung, Test und Eichung eines digitalen Thermometers
- D.8 Arbeitsblatt zur Aufgabe 5c: Programmierung und Test für die Erfassung von Schallereignissen

CPU

D.9 Arbeitsblatt zur Aufgabe 5d: Programmierung und Test für die Steuerung eines Plotters

## **E. Anlagen**

- E.1 Schalterstellungen des Philips PM 3382A-Oszilloskops E.6 Die Analoge In/Out Schnittstelle AIO32
- E.2 Schalterstellungen des Philips-Oszilloskops PM 3208
- E.3 Schalterstellungen des Grundig-Oszilloskops MO30
- E.4 Der UART 8250
- E.7 Der Logikanalysator PM 3585
- E.8 Der Befehlssatz der Motorola 68 000

E.5 Die Digitale In/Out Schnittstelle PIO16 E.9 Die Graphik-Blibliothek CSLIB

E.10 Digitale Fourier Transformation (DFT)

#### **Übersicht über die Übungsaufgaben**

- Übung 1a: Messung der Laufzeiten von Anweisungen in einer höheren Programmiersprache Mit einfachsten Mitteln (Armbanduhr) sind die Laufzeiten von Anweisungen in einer höheren Programmiersprache, z.B. "C", PASCAL, FORTRAN oder BASIC möglichst genau zu bestimmen
- Übung 1b: Messung der Laufzeiten bei Array-Bearbeitung in einer höheren Programmiersprache Mit einfachsten Mitteln (Armbanduhr) sind die Laufzeiten für die Bearbeitung eines 2-dimensionalen Array (n\*n) in einer höheren Programmiersprache, z.B. "C", PASCAL, FORTRAN oder BASIC, zu bestimmen und die Unterschiede bei spaltenweiser und bei zeilenweiser Abarbeitung zu vergleichen.
- Übung 1c: Messung der Laufzeiten von Instruktionen in einer maschinennahen Programmiersprache Mit einfachsten Mitteln (Armbanduhr) sind die Laufzeiten von Anweisungen in einer maschinennahen Programmiersprache (Assembler) möglichst genau zu bestimmen

Übung 2a: Beobachtungen an der Terminalschnittstelle mit einem Oszilloskop

- Datendarstellung an der RS 232C Schnittstelle (V.24, V.28, V.4)
- Datenraten
- Fehlanpassungen
- Übung 2b: Programmierung des Eingabeechos an einer Terminalschnittstelle Für ein Terminal (VT 100), das an einen serielle Schnittstelle angeschlossen wird, soll das von der Tastatur eingegebene Zeichen über eine einfache Prozedur auf dem Bildschirm dargestellt werden. Es sollen keine Systemfunktionen verwendet werden, sondern Zugriffe auf die Register des entsprechenden Logikbausteins (UART 8250)
- Übung 2c: Kommunikation zwischen 2 Rechnern über die Terminalschnittstelle COM-1 Programmierung der Datenübertragung im Gegensprechverkehr (Full Duplex, FDX). Zeichen, die am Terminal eines Rechners eingegeben werden, sollen am Bildschirm des anderen Rechners erscheinen.
- Übung 3a: Programmierungen mit Timer-Funktionen
- Messung der Reaktionszeit für eine Tasteneingabe nach zufallsgesteuerter Aufforderung.
- Übung 3b: Programmierung zum Task-Scheduling Unter Programmkontrolle sollen mehrere Tasks gestartet und durch geeignete Tastatureingaben beendet werden. Die Taskaktivitäten sind auf dem Konsolterminal darzustellen.

Übung 3c: Programmierung von Interprozeßkommunikation

 Unter Programmkontrolle sollen mehrere Tasks gestartet und durch geeignete Tastatureingaben beendet werden. Zwischen den Tasks soll ein Datenaustausch stattfinden. Die Taskaktivitäten sind auf dem Konsolterminal darzustellen.

Übung 4a: Prozeßsteuerung zum Kochen eines Eies über die Terminalschnittstelle. Mit der Digitalen Ein/Ausgabeschnittstelle eine Prozeßrechners oder mit der RS 232C Schnittstelle soll eine Meßwerterfassung (Schließen eines Bimetallschalters) und eine Steuerwertausgabe (Ein/Ausschalten eines Kochers) durchgeführt werden, um ein 6-Minuten Ei zu kochen.

Übung 4b: Modellierung einer Regelstrecke mit RESI

 Es ist eine Regelstrecke für ein vorgegebenes System zu modellieren und in der Simulation zu testen. Übung 4c: Beobachtungen an der Busschnittstelle des Prozessors 68 000 mit einem Logikanalysator

- Es sind die Bussignale des Prozessors MC 68 000 für unbekannte und bekannte Programmabläufe zu beobachten und zu interpretieren. Hieraus sind Laufzeiten von Maschineninstruktionen zu bestimmen.
- Übung 5a: Programmierung, Test und Eichung eines digitalen Photometers Mit Hilfe der Analogeingabe eines Prozeßrechners sind die Signale einer Solarzelle zu erfassen und als digitale Helligkeitswerte on-line auf dem Bildschirm und off-line als Meßkurve darzustellen.
- Übung 5b: Programmierung, Test und Eichung eines digitalen Thermometers Mit Hilfe der Analogeingabe eines Prozeßrechners sind die Signale einer Thermowiderstands (NTC) zu erfassen und als digitale Temperaturwerte on-line auf dem Bildschirm und off-line als Meßkurve dar zustellen.

Übung 5c: Programmierung und Test für die Erfassung von Schallereignissen Mit Hilfe der Analogeingabe eines Prozeßrechners sind die Signale eines Mikrofons zu erfassen und als Zeitverlauf und Frequenzspektrum on-line auf dem Bildschirm und off-line als Meßkurve darzustellen.

Übung 5d: Programmierung und Test für die Steuerung eines Plotters

 Mit Hilfe der Analogausgabe eines Prozeßrechners ist ein XY-Schreiber so zu steuern, daß vorgegebene Kurven und Texte dort dargestellt werden.

### **Aufgabe 1a: Messung der Laufzeiten von Anweisungen in einer höheren Programmiersprache**

#### Ziel der Aufgabe:

Bestimmen Sie mit einfachsten Mitteln (Armbanduhr) die Laufzeiten von Anweisungen in einer höheren Programmiersprache, z.B. "C", PASCAL, FORTRAN oder BASIC:

- Zuweisungsanweisung mit Speicherzugriffen
- Rechenoperationen wie Addition, Subtraktion, Multiplikation, Division
- Unterprogrammsprung
- Zugriffe auf Datenträger (Festplatte oder Diskette)

Suchen Sie sich selber geeignete Anweisungen aus der von Ihnen gewählten Programmiersprache ("C", PASCAL, FORTRAN oder BASIC) aus.

#### Aufgabenstellung:

Erstellen Sie Ihr Programm samt Struktogramm und Dokumentation. Tragen Sie in das Arbeitsblatt die untersuchten Anweisungen (a, b, c, d) ein.

#### Hinweise:

Erstellen Sie vor Übungsbeginn ein Programm samt Struktogramm.

Verwenden Sie in Ihrem Programm eine genügend oft durchlaufene Schleife mit der und ohne die zu untersuchende Anweisung.

Schätzen Sie ab, welche Laufweite Ihre Schleifen haben müssen, um auch mit Hilfe einer sekundengenauen Zeitmessung (Armband- oder Systemuhr) eine genügend große Genauigkeit zu erhalten.

#### Zusatzaufgabe:

Führen Sie dieselbe Übung auf einem anderen Rechner oder in einer anderen Programmiersprache durch.

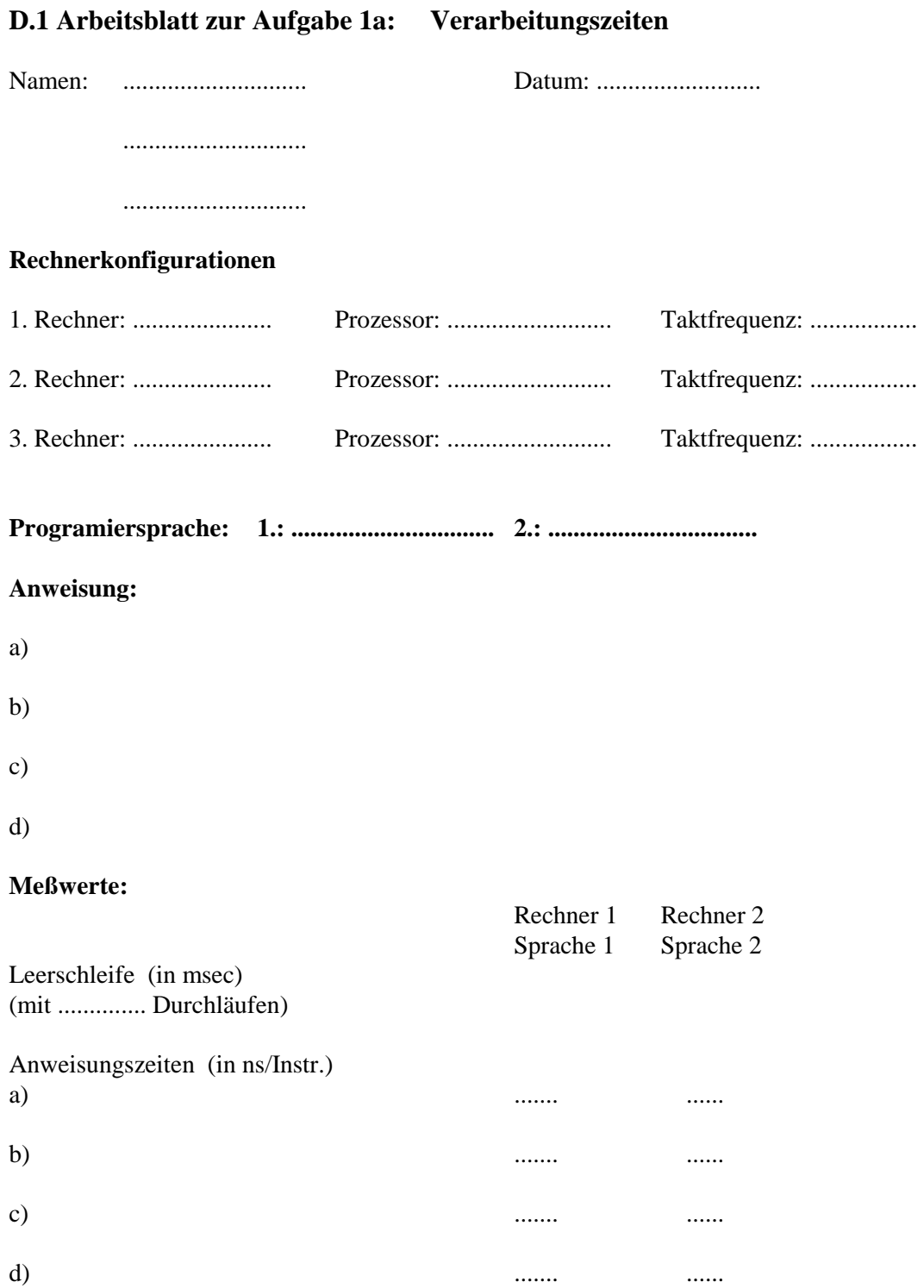

## **Aufgabe 1b: Messung der Laufzeiten bei Array-Bearbeitung in einer höheren Programmiersprache**

#### Ziel der Aufgabe:

 Bestimmen Sie mit einfachsten Mitteln (Armbanduhr) die Laufzeiten für die Bearbeitung eines 2-dimensionalen Array (n\*n) in einer höheren Programmiersprache, z.B. "C", PASCAL, FORTRAN oder BASIC, und vergleichen Sie die Unterschiede bei spaltenweiser und bei zeilenweiser Abarbeitung.

#### Aufgabenstellung:

Erstellen Sie Ihr Programm samt Struktogramm und Dokumentation. Tragen Sie in das Arbeitsblatt die Bearbeitungszeiten als Funktion der Arraygröße n auf.

Hinweise:

- verwenden Sie eine genügend oft durchlaufene Schleife mit der spaltenweisen und der zeilenweisen Bearbeitung und bilden Sie die Differenz.
- Füllen Sie das Array als Vorbereitung mit einer aufsteigenden Folge von Zahlen und bilden als Bearbeitung hierüber die Summe.
- Steigern Sie die Größe des Array sukzessive und beobachten Sie auch etwaige Sprünge !

#### Zusatzaufgabe:

Führen Sie dieselbe Übung auf einem anderen Rechner oder in einer anderen Programmiersprache durch.

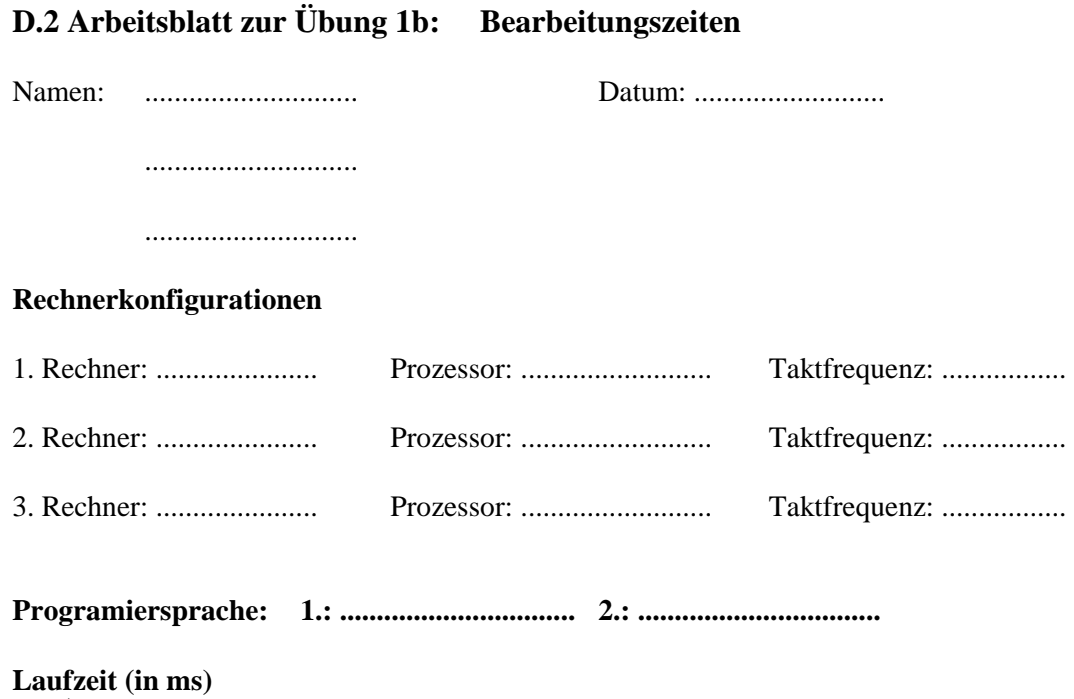

### **Aufgabe 1c: Messung der Laufzeiten von Instruktionen in einer maschinennahen Programmiersprache**

Ziel der Aufgabe:

 $\hat{ }$  $\overline{\phantom{a}}$  $\overline{\phantom{a}}$  $\overline{\phantom{a}}$  $\overline{\phantom{a}}$  $\overline{\phantom{a}}$  $\frac{1}{2}$  $\frac{1}{2}$  $\overline{\phantom{a}}$  $\overline{\phantom{a}}$  $\overline{\phantom{a}}$  $\overline{\phantom{a}}$  $\overline{\phantom{a}}$  $\frac{1}{2}$  $\overline{\phantom{a}}$  $\overline{\phantom{a}}$ 

Bestimmen Sie mit einfachsten Mitteln (Armbanduhr) die Laufzeiten von Anweisungen in einer Assemblersprache:

 $|\longrightarrow$  n

- Löschen: CLEAR A
- Datentransfer: MOVE A, B
- Vergleich: COMPARE A, B

Suchen Sie sich selber geeignete Instruktionen aus dem Instruktionssatz des verwendeten Rechners aus. Verwenden Sie für mindestens eine Instruktion (a) unterschiedliche Adressierungsarten (m  $\geq$  2)

Aufgabenstellung:

Erstellen Sie Ihr Programm samt Struktogramm und Dokumentation.

Tragen Sie in das Arbeitsblatt die untersuchten Instruktionen (am, b, c) und die verwendeten Rechnerkonfigurationen n (n  $\geq$  2) ein.

#### Hinweise:

Erstellen Sie vor Übungsbeginn ein Programm samt Struktogramm.

Verwenden Sie in Ihrem Programm eine genügend oft durchlaufene Schleife mit der und ohne die zu untersuchende Anweisung.

Schätzen Sie ab, welche Laufweite Ihre Schleifen haben müssen, um auch mit Hilfe einer sekundengenauen Zeitmessung (Armband- oder Systemuhr) eine genügend große Genauigkeit zu erhalten.

## **D.3 Arbeitsblatt zur Aufgabe 1c: Instruktionszeiten**

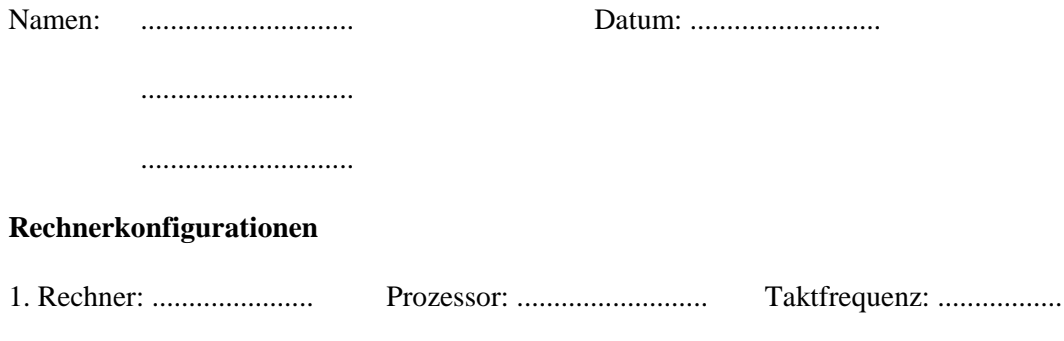

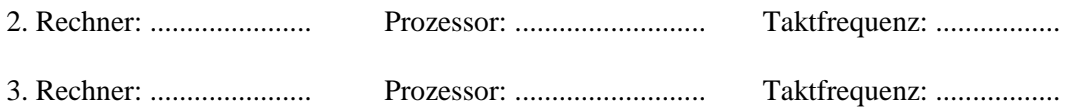

#### **Instruktionen:**

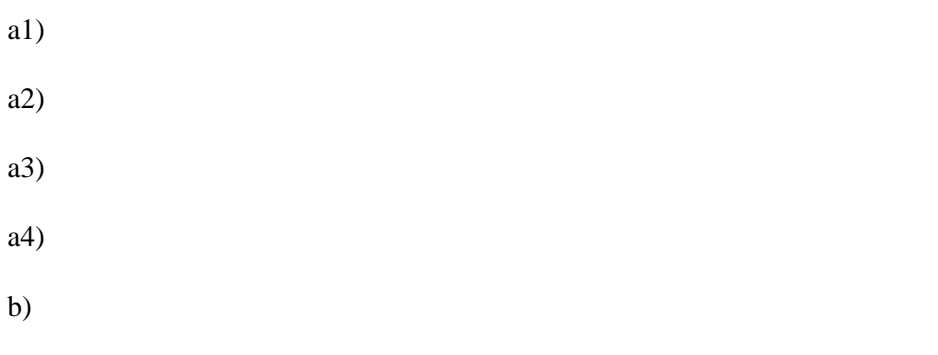

- c)
- d)

## **Meßwerte:**

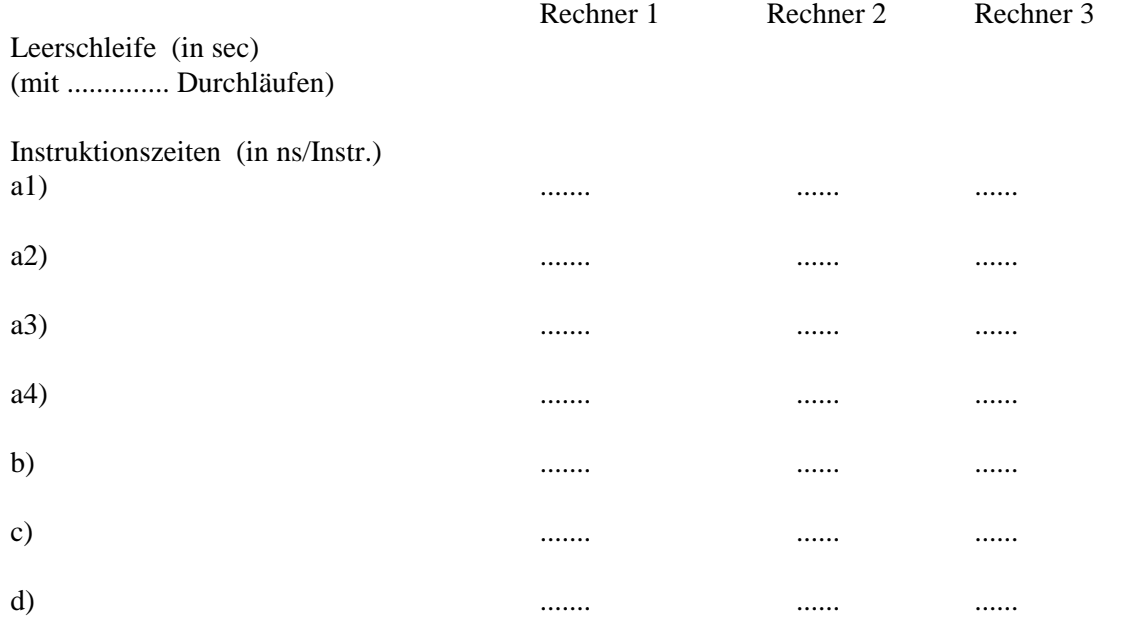

#### **Übung 2a: Beobachtungen an der Terminalschnittstelle mit einem Oszilloskop**

#### Ziel dieser Aufgabe:

Aus den beobachteten Signalen sollen die übertragenen Zeichen und die eingestellten Parameter der RS-232C-Schnittstelle bestimmt werden. Themen:

- Datendarstellung an der RS 232C Schnittstelle (V.24, V.28, V.4)
- Datenraten
- (Fehl)anpassungen

#### **0. Vorbereitung:**

Programm entwerfen, ASCII-Tabelle besorgen und den voraussichtlichen Signalverlauf aufzeichnen!

#### **1. Inbetriebnahme der Versuchsanordnung:**

**1.1** An der **Ausgangsbuchse (COM 1 - Port)** den Teststecker anschließen und **vor Einschalten** des Rechners überprüfen lassen.

**1.2** Das **Oszilloskop** (Grundig MO30, Philips PM 3208 oder PM 3382A) am Netzschalter einschalten. Die Schalterstellungen, die beachtet werden müssen, sind auf den Beiblättern (E1 bis E3) angegeben.

- Der Tastkopf des Oszilloskops ist an den Teststecker (V.24-Tester) zuerst folgendermaßen anzuschließen:
	- Masse an Leitung  $7 (GND) =$  Signalerde (ground)
	- Kanal CH1 an Leitung  $3 (TxD) =$  Sendedaten (transmitted data)

- Zur Kontrolle der Sendedaten kann eine Rückführung über Leitung 2 (RxD) angeschlossen und per Software geprüft werden. Falls ein VT-100 Terminal frei ist, kann dieses zur äußeren Kontrolle angeschlossen werden.

**1.3** Das **Terminal** am Netzschalter einschalten.

Bei geeigneter Einstellung des Terminalbildschirms (SETUP) erfolgt ein automatischer Zeilenumbruch. Sonst wird am Ende der Zeile das letzte Zeichen immer wieder überschrieben.

Anmerkung: Diese Aufgabe kann auch ohne Terminal durchgeführt werden.

#### **2. Erstellung und Eingabe eines Testprogramms**

Erstellen Sie ein Testprogramm, das folgende Bedingungen erfüllt:

- Der Zugriff auf die Terminalschnittstelle erfolgt über eine Systemfunktion wie "write".
- Das Programm läuft in einer Endlosschleife.
- Von der Konsoltastatur soll das Zeichen eingegeben werden, das auf der Leitung erscheinen soll.
- Der Zeitabstand der ausgegebenen Zeichen muß variabel sein (entweder über eine Timer-Funktion oder über eine Warteschleife)
- Der Zeitabstand (= Wartezeit) soll möglichst on-line verändert werden können; andernfalls ist u.U. immer einen Neucompilation nötig, die relativ viel Zeit kostet.
- Es muß eine ESCAPE-Funktion zum Beenden des Programms vorhanden sein (CTRL/C, o.ä.).

## **3. Darstellung und Aufzeichnung der Signale**

Stellen Sie die Zeitbasis des Oszilloskops zunächst so ein, daß eine Programmschleife möglichst den gesamten Darstellungsbereich ausfüllt, d.h. so daß 2 Zeichenausgaben zu sehen sind. Halten Sie dabei einen geeichten Zeitmaßstab (am Oszilloskop) ein.

 - Betrachten Sie das Ausgabesignal genauer durch Wahl eines anderen Zeitmaßstabs und/oder einer kürzeren Wartezeit (swo).

Notieren Sie sich den Wert des verwendeten Schleifenzählers oder des Timers.

- Richten Sie Ihren Zeitmaßstab (variabel) so ein, daß ein Signalelement genau eine Rastereinheit ausfüllt.
- Zeichnen Sie die Signale maßstäblich (mit Zeitskala und Pegeln) für folgende Zeichen auf: A, a, 1, 2, 3, 4
- Bestimmen Sie die Anzahl der Datenbits und die Einstellungen für das Prüfbit.
- Bestimmen Sie die Zeitdauer eines Signalelements in einem geeichten Zeitmaßstab.
- Bestimmen Sie die Anzahl der Stopbits, indem Sie die Wartezeit auf 0 verkürzen.
- Erhöhen Sie die Wartezeit solange, bis sie sich im Zeichenabstand wieder bemerkbar macht; vergleichen Sie die Wartezeit mit der nominellen Ausgaberate (Baud-Rate)
- Messen Sie die zeitliche Dauer des Ausgabesignals und berechnen Sie daraus die maximale Ausgaberate (in Zeichen pro Sekunde, cps).

#### **4. Beobachtung von Fehlanpassungen (Zusatzaufgabe)**

- Schließen Sie ein VT-100 Terminal an die COM-Schnittstelle an
- Stellen Sie mit dem SETUP die richtigen Kommunikationsparameter (Baudrate, Datenbits, Parität, Stopbits) ein und beobachten Sie den korrekten Empfang der vom Rechner gesendeten Zeichen.
- Ändern Sie im SETUP des Terminals die Empfangs-Baudrate, zuerst auf den doppelten, dann auf den halben Wert
- Beobachten Sie die Änderung der Darstellung auf dem Terminal; in der Regel werden sogenannte Schmierzeichen (ausgefüllte Rechtecke oder umgedrehte Fragezeichen) erscheinen, die einen Fehler in der Datenübertragung signalisieren.
- Bei Wahl geeigneter Eingabewerte von der Tastatur können lesbare Zeichen entstehen. Zeichnen Sie die entsprechenden Signalfolgen maßstabsgetreu auf und interpretieren Sie die Darstellung.
- Stellen Sie zum Schluß im SETUP die Standard-Baudrate wieder ein (9600 Baud).

#### **5. Ausarbeitung**

- Programmdokumentation (Quellcode, Struktogramme, etc)
- Arbeitsanleitung (Benutzerhandbuch)
- Beschreibung der Beobachtungen bei der Durchführung

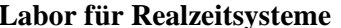

#### **D.4 Arbeitsblatt zur Aufgabe 2a: Start-Stop-Prozedur**

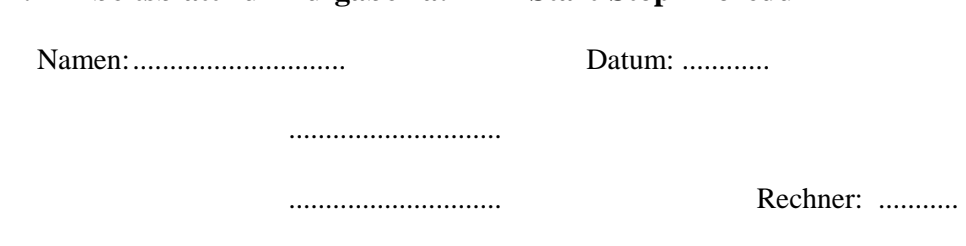

Zeitmaßstab: ...... msec/div

- Signale (maßstäblich mit Zeitskala) für folgende Zeichen:

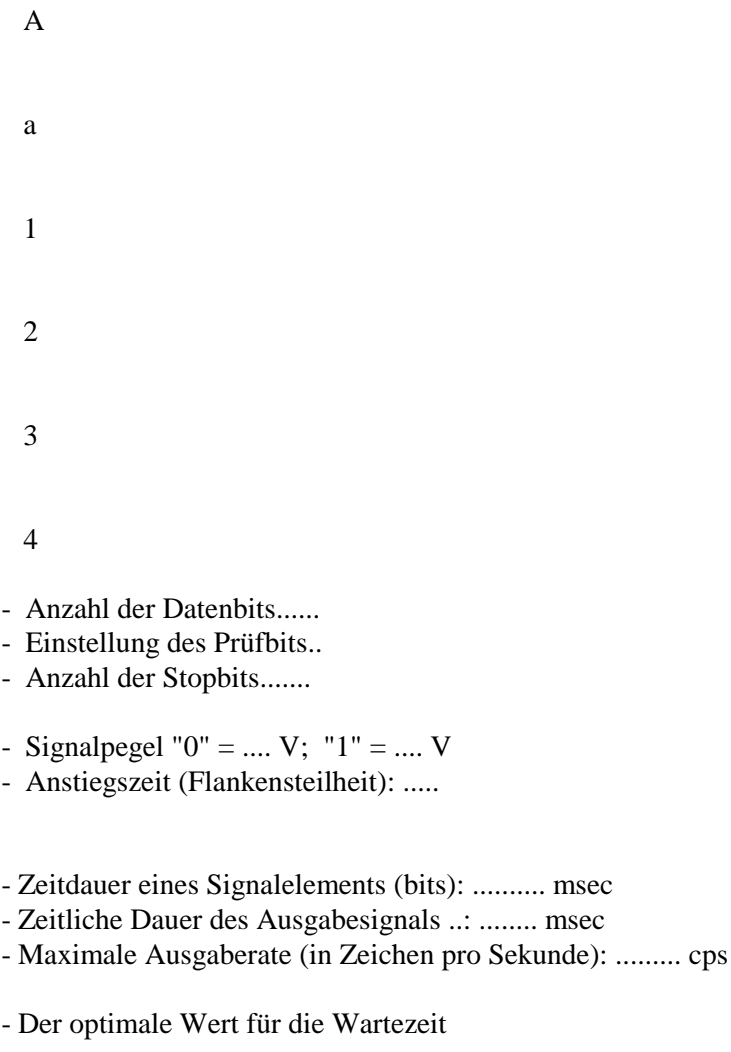

- Effekte, die bei zu kurzer Pause zwischen 2 Zeichen störend auf dem Bildschirm erscheinen:

......................................... ................................................................

- Fehlanpassungen mit Sender-Baudrate: ......

Empfänger-Baudrate: ......

Sendezeichen: A, a

Realzeit/Labor/Versuche Seite 14 Empfangszeichen auf dem Bildschirm: .... .... .... ....

#### **Übung 2b: Programmierung des Eingabeechos an einer Terminalschnittstelle**  Programmierung des Terminal-Echo mit Polling und mit Interrupt

#### Ziel dieser Aufgabe:

 Diese Aufgabe soll verdeutlichen, daß eine Terminaleingabe von der Tastatur nicht automatisch auch auf dem Bildschirm erscheint, sondern erst durch geeignete Software.

Diese Aufgabe soll auch den generellen Unterschied zwischen Polling- und Interruptbetrieb aufzeigen.

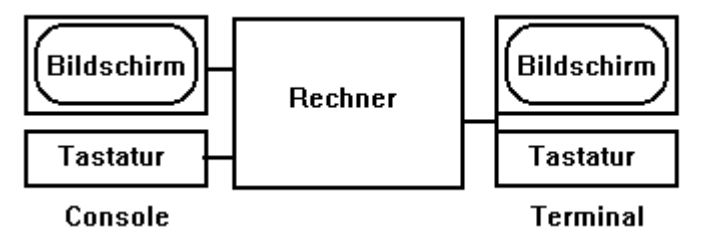

# **0. Vorbereitung:**

- Strukturen durch Petri-Netze definieren.
- Geeignete Testprogramme (Struktogramme, Code) erstellen.

## **1. Grundlagen**:

 Eine Eingabe von der Tastatur eines Terminal wird nicht automatisch auf dem Bildschirm dargestellt, sondern es muß durch eine geeignete Prozedur eingelesen und auf dem Bildschirm wieder ausgegeben werden. Dieses Verfahren nennt man Echo.

Zu seiner Realisierung werden 2 unterschiedliche Methoden benutzt:

- **Polling-Verfahren**, d.h. die ständige Abfrage des Tastaturpuffers, bzw. des zugehörigen Control-Registers (R-CSR) durch das aktive Programm, und Kopieren des Eingabewerts in das Ausgaberegister
- **Interrupt-Betrieb**, bei dem ein laufendes Programm unterbrochen, sobald ein Ereignis eintritt, z.B. ein Tastendruck, und eine geeignete Routine aktiviert wird, die das eingegebene Zeichen als Echo auf dem Bildschirm ausgibt.
- Beide Arten können auch kombiniert werden.
- Im neuen Realzeitlabor wird derzeit nur das Polling-Verfahren angewandt, da für den Interrupt-Betrieb "root"-Befugnisse notwendig wären.
- Das Polling-Verfahren kann auch auf Hochsprachenebene eingesetzt werden, ohne die Schnittstellenregister zu verwenden.

#### **2. Inbetriebnahme der Versuchsanordnung:**

 Für diese Aufgabe ist an den COM-Port des LINUX-Rechners ein VT-100 Terminal anzuschließen; am Terminal sind die notwendigen Schnittstellenparameter einzustellen

## **3. Erstellung und Eingabe des Testprogramms**

- Erstellen Sie ein Testprogramm, das folgende Bedingungen erfüllt:
- Das Programm läuft in einer Endlosschleife.
- Der Zugriff auf die Terminalschnittstelle erfolgt über die Register des UART (s. Anlage) oder über Systemfunktionen wie "read" und "write", "getc" oder "putc"
- Das auf der Terminal-Tastatur eingegebene Zeichen erscheint unter Programmkontrolle auf dem Terminal-Bildschirm (eine Veränderung des Zeichens soll im Programm eingeplant werden !).
- In der Endlosschleife ist eine Warteschleife einzubauen, die andere Rechneraufgaben simuliert. Die Wartezeit soll variabel sein (entweder über eine Timer-Funktion oder über einen Schleifenzähler)
- Die Wartezeit soll über die Consol-Tastatur verändert werden können. Eine Neucompilation darf nicht notwendig sein, da sie relativ viel Zeit kostet.
- Es muß eine ESCAPE-Funktion zum Beenden des Programms vorhanden sein (CTRL/C, o.ä.).

## **4. Durchführung der Messungen**

- Stellen Sie mit dem SETUP die richtigen Kommunikationsparameter (Baudrate, Datenbits, Parität, Stopbits) ein und beobachten Sie den korrekten Empfang der vom Rechner gesendeten Zeichen.
- Die Reaktionen des Terminals auf Terminaleingaben sind für verschiedene Warteschleifen zu beobachten und zu beschreiben.

#### **5. Ausarbeitung**

- Programmdokumentation (Quellcode, Struktogramme, etc)
- Arbeitsanleitung (Benutzerhandbuch)

- Beschreibung der Beobachtungen bei der Durchführung

#### **Übung 2c: Kommunikation zwischen 2 Rechnern über die Terminalschnittstelle COM-1**

Programmierung der Datenübertragung im Gegensprechverkehr (Full Duplex, FDX)

#### Ziel dieser Aufgabe:

 Diese Aufgabe soll verdeutlichen, wie ein Rechner auch als Terminal benutzt werden kann. Und wie über diese Schnittstelle auch Daten übertragen werden können.

Die Zeichen, die am Terminal eines Rechners eingegeben werden, sollen am Bildschirm des anderen Rechners erscheinen.

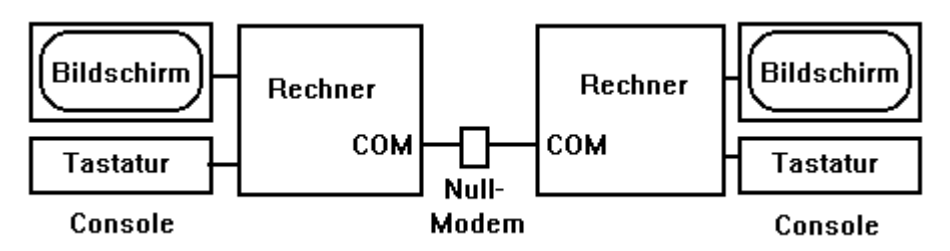

#### **0. Vorbereitung:**

- Strukturen durch Petri-Netze definieren.
- Geeignete Testprogramme (Struktogramme, Code) erstellen.
- Geeignetes Null-Modem-Kabel konfigurieren.

#### **1. Grundlagen**

 Tastatureingaben werden normalerweise auf dem Bildschirm des Terminals geechot (vgl. Aufgabe 2b). In dieser Aufgabe sollen die Zechen, die an einem Rechner eingegeben werden, auf dem Bildschirm eines anderen Rechners (Partner) erscheinen.

Dazu sind auf beiden Rechnern identische Programm zu installieren, die eine Kommunikation im Gegensprechverkehr (Full Duplex, FDX) ermöglichen.

Die Zeichen, die an der Tastatur eingegeben werden, werden auf die COM-Schnittstelle geschickt und am anderen Rechner an der COM-Schnittstelle empfangen und auf dem Bildschirm ausgegeben. Hierfür werden Systemfunktionen wie "getc" und "putc" verwendet.

#### **2. Inbetriebnahme der Versuchsanordnung:**

 Für diese Aufgabe müssen 2 Rechner über ihre COM-Schnittstellen miteinander verbunden werden. Hierfür sind geeignete Kabel und ein "Nullmodem" zu verwenden.

Das "Nullmodem" hat im wesentlichen die Aufgabe, ein Paar von Modem zu ersetzen. Dazu sind Sendeund Empfangsleitungen kreuzweise miteinander zu verbinden. Ebenso die Steuerleitungen (RTS, CTS, DSR, DTR)

#### **3. Erstellung und Eingabe des Testprogramms**

 Auf beiden Rechner ist jeweils das gleiche Programm zu erstellen, zu testen und in Betrieb zu nehmen. Es ist in einer geeigneten (maschinennahen) Programmiersprache zu schreiben; vorzugsweise in "C".

#### **4. Durchführung**

 Die Reaktionen der Rechner auf Consol-Eingaben Gegensprechverkehr (Full Duplex, FDX) sind zu beobachten und zu beschreiben.

#### **5. Ausarbeitung**

- Programmdokumentation (Quellcode, Struktogramme, etc)
- Arbeitsanleitung (Benutzerhandbuch)
- Beschreibung der Beobachtungen bei der Durchführung

#### **6. Zusatzaufgabe**

Beobachten Sie den Datenverkehr am Nullmodem mit einem Oszilloskop (vgl. Aufgabe 2a)

#### **Übung 3a: Programmierungen mit Timer-Funktionen**

Messung der Reaktionszeit für eine Tasteneingabe nach zufallsgesteuerter Aufforderung.

Ziel dieser Aufgabe:

Programmieren von Zeitvorgaben(ausgaben) und Zeitmessung(eingaben).

#### **0. Aufgabenstellung**

Um die Reaktionszeit einer Testperson zu messen, werden in unregelmäßigen Abständen (einstellbare Intervalle der Wartezeiten von ca. 1 bis 50 Sekunden) Eingabeaufforderungen erzeugt, hierbei ist dafür zu sorgen, daß vorzeitige Eingaben abgewiesen werden. Für die darauf folgende Eingabe ist die benötigte Reaktionszeit zu messen und für eine nachfolgende Auswertung zu speichern. In der Auswertung sind zu bestimmen:

- Für die Wartezeit (w) Mittelwert und Varianz (Minimal- und Maximalwert werden vorgegeben)

- Für die Reaktionszeit (r) Mittelwert und Varianz, Minimal- und Maximalwert

#### **1. Vorbereitung**

- Strukturen durch Petri-Netze definieren.
- Geeignete Testprogramme (Struktogramme, Code) erstellen.

#### **2. Inbetriebnahme der Versuchsanordnung**

Zur Durchführung dieses Versuchs ist jeder beliebige PC verwendbar, auf dem geeignete Timer-Funktionen verfügbar sind.

#### **3. Erstellung des Testprogramms**

Das Programm ist auf einem der LINUX - Rechner im Realzeitlabor zu erstellen und zu installieren.

#### **4. Durchführung**

Machen Sie mehrere Versuche, mit unterschiedlichen Parametern um die optimalen Werte herauszufinden für:

- die Wartezeiten: Mittelwert und Varianz bzw. Minimal- und Maximalwerte

- die Anzahl der Meßzyklen (10 bis 1000 ?)

#### **5. Ausarbeitung**

- Programmdokumentation (Quellcode, Struktogramme, etc)
- Arbeitsanleitung (Benutzerhandbuch)
- Meßergebnisse

#### **6. Zusatzaufgabe**

Bestimmen Sie eine etwaige Korrelation zwischen Wartezeit (w) und Reaktionszeit (r) numerisch und in Form eines Diagramms r(w).

#### **Übung 3b: Programmierung zum Task-Scheduling**

Ziel dieser Aufgabe:

 Unter Programmkontrolle sollen mehrere Tasks gestartet und durch geeignete Tastatureingaben beendet werden. Die Taskaktivitäten sind auf dem Konsolterminal darzustellen.

#### **0. Aufgabenstellung**

Es soll ein Programm erstellt werden, das beim Ablauf durch Fork-Prozesse 5 neue Tasks (A...E) erzeugt. Diese Tasks sollen im Wechsel ablaufen. Jeder Taskwechsel ist auf der Console mit Zeitstempel kenntlich zu machen. Außerdem ist vorzusehen, daß jede einzelne Task (A...E) während ihrer Laufzeit durch eine Consol-Eingabe beendet werden kann, ohne daß der Gesamtprozeß (Job) abgebrochen wird.

#### **1. Vorbereitung:**

- Strukturen durch Petri-Netze definieren.
- Geeignete Testprogramme (Struktogramme, Code) erstellen.

#### **2. Inbetriebnahme der Versuchsanordnung:**

Zur Durchführung dieses Versuchs ist jeder Rechner verwendbar, der Multi-Tasking erlaubt.

#### **3. Erstellung des Testprogramms**

Das Programm ist auf einem der LINUX - Rechner im Realzeitlabor zu erstellen und zu installieren. Beginnen Sie mit 2 Kindprozessen (A, B) und erweitern Sie dann die Menge der Kindprozesse auf 5.

#### **4. Durchführung**

Der Ablauf des Programms ist zu dokumentieren. Am einfachsten durch Umleiten der Standardausgabe in eine Datei.

#### **5. Ausarbeitung**

Programmdokumentation, Bedienungsanleitung, Ablaufprotokoll

#### **6. Zusatzaufgabe**

Am Anfang des Programms soll durch Benutzereingabe ausgewählt werden können, ob der Taskwechsel zyklisch erfolgt oder rein zufällig.

#### **Übung 3c: Programmierung von Interprozeßkommunikation**

#### Ziel dieser Aufgabe:

 Unter Programmkontrolle sollen mehrere Tasks gestartet und nach einer vorgegebenen Anzahl von Durchläufen beendet werden. Zwischen den Tasks soll ein Datenaustausch stattfinden. Die Taskaktivitäten sind auf dem Konsolterminal darzustellen.

#### **0. Aufgabenstellung**

Es soll ein Programm erstellt werden, das beim Ablauf durch Fork-Prozesse 4 neue Tasks (A...D) erzeugt, von denen jeweils 2 Erzeuger und 2 Verbraucher darstellen. Die Erzeuger-Tasks sollen im Wechsel ablaufen und Nachrichten über eine Pipe an die Verbraucher-Tasks senden. Das Absenden durch die Erzeuger und die Annahme durch die Verbraucher sind auf der Console mit Zeitstempel darzustellen.

#### **1. Vorbereitung:**

- Strukturen durch Petri-Netze definieren.
- Geeignete Testprogramme (Struktogramme, Code) erstellen.

#### **2. Inbetriebnahme der Versuchsanordnung:**

Zur Durchführung dieses Versuchs ist jeder Rechner verwendbar, der Multi-Tasking erlaubt.

#### **3. Erstellung des Testprogramms**

Das Programm ist auf einem der LINUX - Rechner im Realzeitlabor zu erstellen und zu installieren. Beginnen Sie mit jeweils einem Erzeuger- und einem Verbraucherprozeß.

#### **4. Durchführung**

Der Ablauf des Programms ist zu dokumentieren. Am einfachsten durch Umleiten der Standardausgabe in eine Datei.

#### **5. Ausarbeitung**

Programmdokumentation, Bedienungsanleitung, Ablaufprotokoll

#### **6. Zusatzaufgabe**

Führen Sie die Übung so durch, daß die 4 Tasks als 4 eigenständige Programme (aus 4 Fenstern) gestartet werden.

#### **Übung 4a: Prozeßsteuerung zum Kochen eines Eies**

Ziel dieser Aufgabe:

Erstellung einer einfachen digitalen Regelung

#### **0. Aufgabenstellung**

Mit Hilfe eines Computers soll ein 6-Minuten Ei gekocht werden.

Als Prozeßglieder sind vorhanden:

- 1. ein Bimetallschalter, der bei ca. 90°C öffnet; er besitzt keine eigene Spannungsversorgung, sie muß ihm bereitgestellt werden !!!
- 2. ein Relais für die Heizung eines Kochtopfs (Tauchsieder)

Es gilt eine Heizung (Kochplatte oder Tauchsieder) mit Hilfe eines Bimetallschalters so zu regeln, daß keine zu starke Erhitzung und kein Überkochen des Wassers eintritt.

Durch geeignete Meldungen soll der Anwender zum Bedienen des Prozesses aufgefordert werden: z.B. zur Inbetriebnahme des Prozesses, zum Einlegen und Herausnehmen des Eies.

Im Vorlauf des Steuerprogramms oder als eigenständiges Programm ist ein Test der Ein/Ausgabeschnittstelle durchzuführen (s. 3.1) !!!!!!!!!!!!

#### **Zur Realisierung stehen 2 unterschiedliche Systeme zur Verfügung:**

**A: Linux**-Rechner mit einer seriellen COM-Schnittstelle. Als Behelfsschnittstelle werden hier die Steuersignale der RS-232 Schnittstelle verwendet, die über die Register des UART erzeugt und empfangen werden (vgl. Aufgabe 2b). Hiermit wird ein digitales Ausgangssignal (z.B. mit RTS oder DTR) für ein Relais erzeugt, das die Heizung schaltet, und ein digitales Signal vom Bimetallschalter (mit CTS oder DSR) empfangen.

*Der Zugriff erfolgt über Systemfunktionen oder über die UART-Register im IO-Bereich, für die "root"- Privilegien erforderlich wären. Zum Zugriff nichtprivilegierter Benutzer steht unter LINUX eine kleine Bibliothek USER\_COM zur Verfügung, die mit eingebunden werden muß:* 

/\*Test fuer user COM, needs "insmod userio module" by root \*/ extern unsigned char user\_COM1\_in(unsigned short port); extern unsigned char user\_COM2\_in(unsigned short port); extern int user\_COM1\_out(unsigned short port, unsigned char data); extern int user\_COM2\_out(unsigned short port, unsigned char data);

**B: LYNX-**Systeme mit einer Digitalen Ein-Ausgabe-Schnittstelle (DPIO 32), die über den VME-Bus angeschlossen ist. Näheres zu dieser Schnittstelle im entsprechenden Manual (s. Hardcopy).

#### **1. Vorbereitung:**

- Ablaufstrukturen durch Zustandsdiagramme definieren, dabei sind auch Störeinflüsse und -ereignisse zu berücksichtigen.
- Geeignete Testprogramme (Struktogramme, Code) erstellen.

## **2. Erstellung des Programms**

## **Für den Ablauf ist etwa folgendes Rahmenprogramm vorzusehen:**

- Vor dem Start des eigentlichen Steuerungsprogramms soll ein Test der Hardware-Schnittstelle interaktiv mit dem Benutzer durchgeführt werden
- Aus Sicherheitsgründen (welchen ?) muß vor dem Anschluß der Heizung ans Netz die Funktionsfähigkeit der angeschlossenen Prozeßperipherie (Relais und Bimetallschalter) überprüft werden.
- Zum Start des Kochvorgangs soll eine Bestätigung vom Benutzer angefordert werden, damit nicht ein Start versehentlich erfolgen kann.
- Nach dem Erreichen der Solltemperatur wird der Anwender zum Einlegen eines Eies aufgefordert, was dieser dann auch bestätigen muß. Die benötigte Aufheizzeit ist auszugeben.
- Das Wasser soll dann unter kontrollierten Bedingungen, d.h. geregelt, am Kochen gehalten werden.
- Nach 6 Minuten Kochzeit ist die Heizung abzustellen und der Benutzer zum Herausnehmen des Eies aufzufordern, was dieser dann wieder bestätigen soll.
- Vor Beendigung des Programms ist der Benutzer zum Abtrennen der Heizung vom Netz und entsprechender Bestätigung aufzufordern.

 **Hinweis:** Organisieren Sie Ihr Programm durch den Einsatz von geeigneten Unterprogrammen hierarchisch, damit die Zugriffe auf die Hardware von der eigentlichen Programmlogik entkoppelt werden.

## **3 Inbetriebnahme der Versuchsanordnung**

3.1 Test der Schnittstelle

 Dazu wird der für die Prozeßsteuerung verwendete Adapterstecker zunächst abgezogen und durch einen serienmäßigen Schnittstellentester ersetzt, auf dem durch Leuchtdioden die einzelnen Schnittstellensignale angezeigt werden.

- Das Programm soll zuerst auf den Ausgabeleitungen periodisch wechselnde Signalzustände (0,1) erzeugen (blinken). - Für eine optimale Anzeigefrequenz von ca. 1 Hz können Systemfunktionen verwendet werden. -
- Dann soll eine Verbindung zwischen Ausgabe- und Eingabeanschlüssen hergestellt werden (loop back, Schleifentest), um zu prüfen, ob die Ausgabesignale auch wieder gelesen werden können. (z.B. RTS -> CTS, DTR -> DSR beim LINUX-Rechner).
- 3.2 Anschluß der Prozeßperipherie bestehend aus Steuerung (Relais) für die Heizung (Tauchsieder) und Sensor am Kochtopf. Überprüfung ihrer Funktionsfähigkeit, am besten durch das Schnittstellen-Testprogramm  $(s, 3.1)$
- 3.3 Anschluß der Heizung, Einfüllen von Wasser und Einsetzen des Tauchsieders.

## **4. Durchführung**

- Der eigentliche Prozeßaufbau ist nur in einer Ausführung vorhanden und muß von allen LaborteilnehmerInnen im Wechsel benutzt werden. Nehmen Sie die Prozeßperipherie erst dann in Betrieb, wenn Sie sicher sind, daß Ihr Programm auch das leistet, was von ihm erwartet wird.
- Nach Programmstart soll das Programm mit Benutzerführung ablaufen.
- Die beobachteten Prozeßzeiten (Regelzyklen) sind zu notieren.
- Eier sind selber mitzubringen (ein Laden ist in der Nähe !).
- Das gekochte Ei ist vor Ort zu verspeisen.

## **5. Ausarbeitung**

- DV-Handbuch mit Programmdokumentation (Quellcode, Struktogrammen, Modulpläne, Petri-Netzen)
- Bedienungsanleitung (Anwenderhandbuch) mit Erläuterung durch ein Zustandsübergangsdiagramm und detaillierte Beschreibung der Versuchsanordnung.

Beschreibung der Beobachtungen bei der Durchführung:

Aufheizzeit (in sec):

Regelzyklen (in /sec):

Konsistenz des gekochten Eies: roh , wachsweich , hart

## **Übung 4b: Modellierung einer Regelstrecke mit RESI**

#### Ziel dieser Aufgabe:

Es ist eine Regelstrecke für ein vorgegebenes System zu modellieren und in der Simulation zu testen.

#### **0. Vorbereitung:**

- Strukturen im Wirkungsplan ergänzen.
- Übertragungsfunktion des Systems und der Regelung bestimmen.

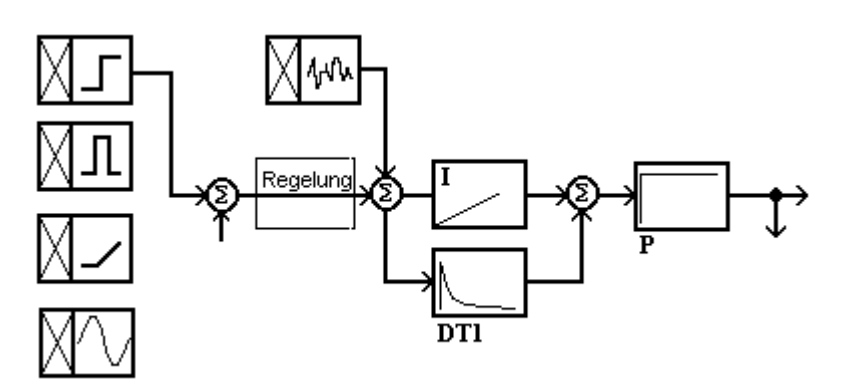

#### **1. Grundlagen**

Das REgelungs-SImulationsprogramm **RESI** wurde an der FH FFM im Studiengang Ingenieur-Informatik erstellt und enthält noch einige Schwachstellen, die sich aber nur bei Fehlbedienung bemerkbar machen, dann aber oft so dramatisch, daß ein völliges Ausschalten des Rechners nötig wird.

RESI ist frei kopierbar und läuft unter MS-DOS ab Version 5.0, RESI benötigt eine Gleitkomma-Coprozessor und mindestens eine EGA-Graphikausgabe !!!

- RESI enthält eine graphische Benutzeroberfläche mit Symbolen für
- Übertragungsglieder (parametrierbare)
- Signalquellen
- Bedienung (intuitiv bedienbar, daher keine ausführliche Bedienungsanleitung)

Folgende Übertragungselemente werden im vorliegenden Versuch eingesetzt:

## **Typ | Übertragungsfunktion G(s)**

**P** 1  $\bf{I}$   $\bf{K}$ <sup>I</sup>/s  **D KD\*s DT**<sub>1</sub> **KD**\***s**  $/(1 + s^*T_1)$  **PT**<sub>2</sub> **KP**  $/(1 + 2d^*s^*T_2 + (s^*T_2)^2)$ 

## **2. Inbetriebnahme**

#### **Das Simulationsprogramm RESI läuft unter MS-DOS !!**

Zum Booten von DOS ist der Rechner entweder durch RESET oder durch Einschalten zu Booten. Dabei ist der Standard-Bootvorgang durch <ESC> zu unterbrechen und an der Aufforderung LILO: ist dos einzugeben.

Das Simulationsprogramm befindet sich im Ordner RESI. Es wird mit RESI gestartet.

## **3. Durchführung**

- 3.1 Es wird das zu regelnde System "Auf4b.sim" geladen. Es enthält 4 unterschiedliche Testsignalgeneratoren, ein System aus I-Glied und DT1-Glied (RC-Hochpaß), eine eingespeiste stochastische Störung und ein P-Glied als Ausgangspuffer.
- 3.2 Das Verhalten des Systems ist durch Anschalten geeigneter Testfunktionen zu testen.
	- Die erhaltenen Systemantworten sind auszudrucken oder abzuzeichnen.
- 3.3 Es ist eine Regelung so zu realisieren, daß die Ausgangsspannung einem vorgegebenen Signalverlauf möglichst getreu folgt.

3.4 Das Verhalten der Regelung ist durch Anschalten der Sprung- und der Impulsfunktion ohne und mit Störsignal zu testen. Die erhaltenen Systemantworten sind auszudrucken oder abzuzeichnen.

#### **4. Erstellung der Regelung**

- 4.1 Die im Regelkreis notwendigen Glieder und deren Anordnung sind aus den (Laplace-transformierten) Übertragungsfunktionen der Systemglieder analytisch zu bestimmen und anzupassen.
- 4.2 An Stelle des in 4.1 analytisch bestimmten Regelglieds ist ein PID-Glied einzusetzen, dessen Parameter empirisch bestimmt werden müssen. Dessen Regelverhalten ist mit dem aus 4.1 zu vergleichen.

#### **5. Ausarbeitung**

- Beschreibung des zu regelnden Systems analytisch und anhand der Signalantworten der 4 Signalquellen.
- Beschreibung der Regelung analytisch und anhand der Signalantworten aus Rechteck-Sprungfunktion und Rechteck-Impulsfunktion.
- Vergleich der theoretischen und der tatsächlichen Regelabweichungen aus 4.1
- Vergleich des Regelverhaltens aus 4.1 und 4.2.

#### **Übung 4c: Beobachtungen an der Busschnittstelle des Prozessors 68 000 mit einem Logikanalysator**

Ziel der Aufgabe: Anhand der Signale auf dem Bus soll

- die Arbeit der CPU beobachtet,
- das Busprotokoll beschrieben und
- der Zeitbedarf von Instruktionen ermittelt werden.

## **0. Vorbereitung**

- Beschaffen Sie sich Unterlagen (Literatur) über die Motorola 68000 CPU, insbesondere über deren Befehlssatz (Anlage D 4) und deren Bussignale und -protokolle.
- Erstellen Sie ein kurzes Assembler-Programm, das in einer Endlosschleife mindestens je einen Befehl mit Schreib- und mit Lesezugriff auf den Arbeitsspeicher enthält. Füllen Sie es mit NOPs, damit ein etwas längerer Programmablauf entsteht.

#### **1. Grundlagen**

An die Busschnittstelle eines Prozessors wird ein Logikanalysator (PM 3585) angeschlossen, mit dem die Bussignale aufgezeichnet und auch interpretiert (disassembliert) werden können.

Die Benutzerschnittstelle (s.w.u.) besteht aus Eingabemöglichkeiten über eine Tastatur mit Funktions- und alphanumerischen Tasten, über einen Drehknopf und über eine Maus, einer Bildschirmanzeige und einem Drucker für Hardcopies der Bildschirmanzeige.

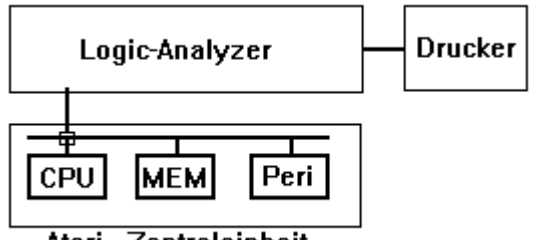

Atari - Zentraleinheit

- **2. Inbetriebnahme der Versuchsanordnung:**
- **2.1 Anschalten des Logikanalysators**
- **2.2 Anschluß des Meßkopfs an die Atari-CPU**
- **2.3 Starten des Atari-Rechners**

erfolgen durch die Betreuer.

#### **2.4 Erstellen eines eigenen Assembler-Programms**

 Der Atari (unter dem Betriebsystem TOS) besitzt eine graphische Benutzeroberfläche (ähnlich Windows); auf seiner Systemdiskette befindet sich ein interaktiver Assembler, der sich im Ordner "Omicron-Assembler" befindet und dort aufgerufen wird. Er besitzt einen integrierten Editor zur Programmerstellung, mit dem auch ein Listing des Maschinenprogramms ausgegeben werden kann.

## **3. Durchführung der Messungen**

Nach der Inbetriebnahme befindet sich der Rechner in einer längeren Abfrageschleife, deren Ablauf auf dem Analysator als Impulsdiagramm, als Zustandsliste oder als Disassemblerliste zu beobachten ist.

#### **Bestimmen Sie:**

- 3.1 Die Länge der kürzesten und die der längsten Instruktion in der Abfrageschleife (in µs); zu welchen Instruktionen gehören sie ?
- 3.2 Die Längen von 2 weiteren, von Ihnen gewählten Instruktionen mit jeweils 1 bzw. 2 Operanden.
- Messen Sie die zeitliche Dauer dieser Instruktionen.
- Bestimmen Sie die Anzahl der Buszugriffe dieser Instruktionen.
- Zeichnen Sie die zugehörigen Impulsdiagramme auf oder machen Sie eine Hardcopy davon, die Sie geeignet interpretieren.
- Bestimmen Sie hieraus die Latenzzeiten des Arbeitsspeichers bei Lese- und bei Schreibzugriffen.  **Da keine weiteren Vorkehrungen getroffen werden, um in das Betriebssystem zurückkehren zu können, muß der Rechner nach Beendigung des Programms neu gestartet werden (RESET-Taste).**

3.3 Bestimmen Sie den Adreßbereich und die Gesamtlänge der Endlosschleife und stellen Sie den Ablauf als A-t- Diagramm graphisch auf dem Logikanalysator dar. Machen Sie sich eine Hardcopy hiervon.

## **Hinweise zur Durchführung** (vgl. auch E.7 Der Logikanalysator PM 3585)

Betrachten Sie zunächst die Disassemblerlisten auf sinnvolle Instruktionen (Der Einsatzpunkt des Disassemblers kann erst nach mehreren Buszyklen erfolgen ! Warum wohl ?) Suche Sie dann im Impuls-Diagramm (State Kurve) die entsprechende Stelle heraus und stellen Sie sie in einem geeigneten Maßstab dar. Vergleichen Sie die Kurve mit der entsprechenden Liste. Vermessen Sie die zu den Instruktionen Ihres Testprogramms gehörenden Buszyklen möglichst genau.

Variieren Sie die verschiedenen Adressierungsarten (Register, immediate, absolut, relativ, deferred, indiziert).

#### **4. Ausarbeitung**

- Darstellung der Instruktionen gemäß Arbeitsblatt
- Assemblerlisting und Maschinenprogramm Ihres Testprogramms
- A-t-Diagramm Ihres Testprogramms mit Zuordnung zu den einzelnen Instruktionen
- Angaben zur Länge der Testschleife: Anzahl der Instruktion, Länge in µs, Anzahl der Buszugriffe

- die Latenzzeiten der einzelnen Signale (Adresse, Daten, R/W, DTACK, AS) und interpretieren Sie sie. Tragen Sie Ihre Ergebnisse in die Aufgabenblätter ein.

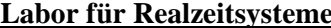

**Labor für Facture im Fb MND der FH Ffm SS 1999** 

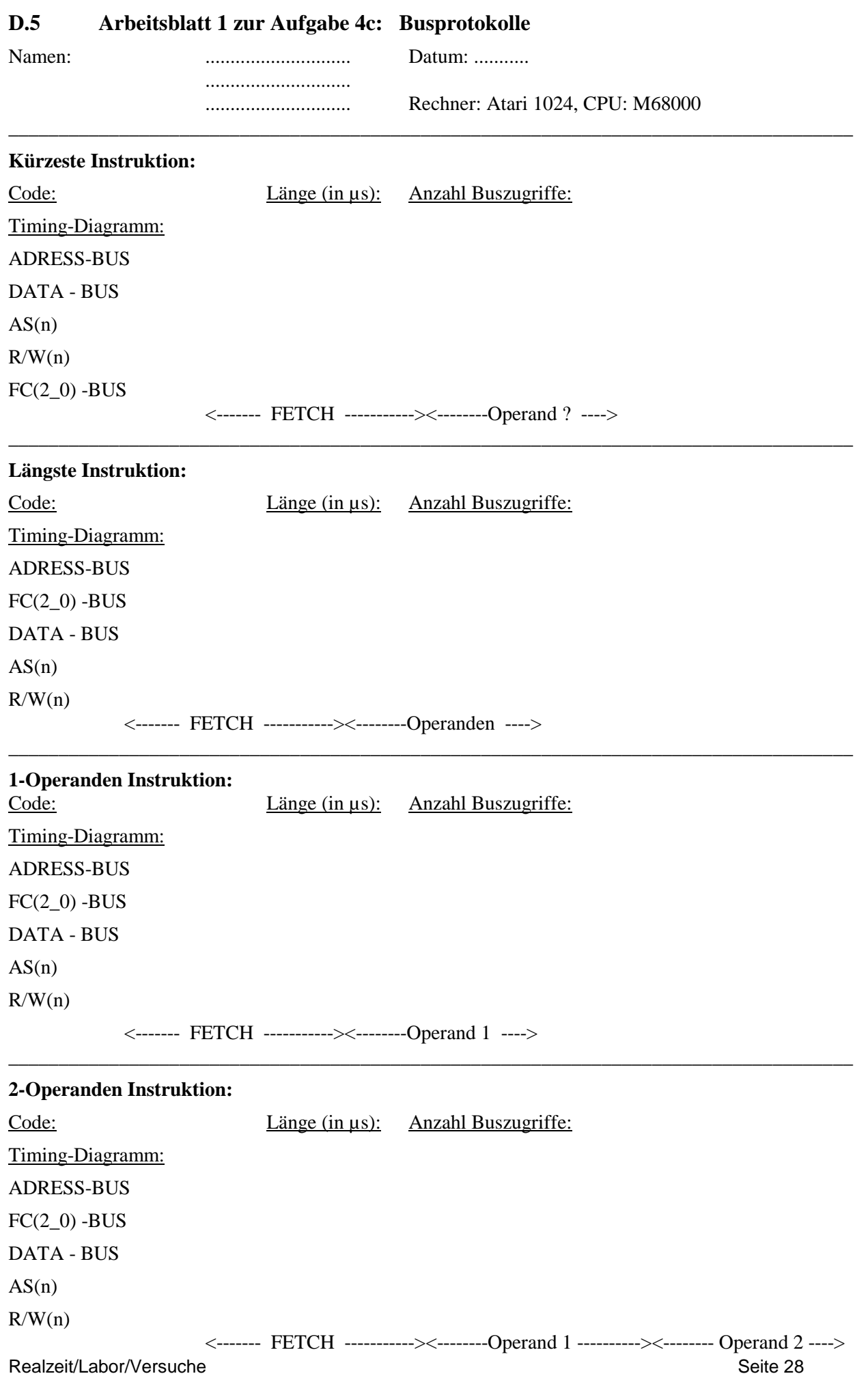

## **D.5 Arbeitsblatt 2 zur Aufgabe 4c: Busprotokolle**

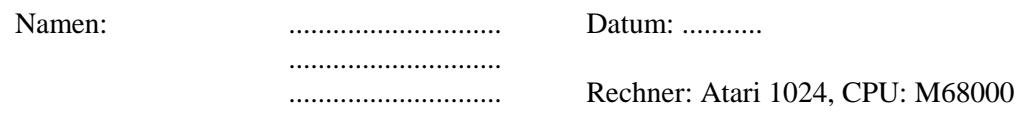

#### **A-t-Diagramm des Testprogramms:**

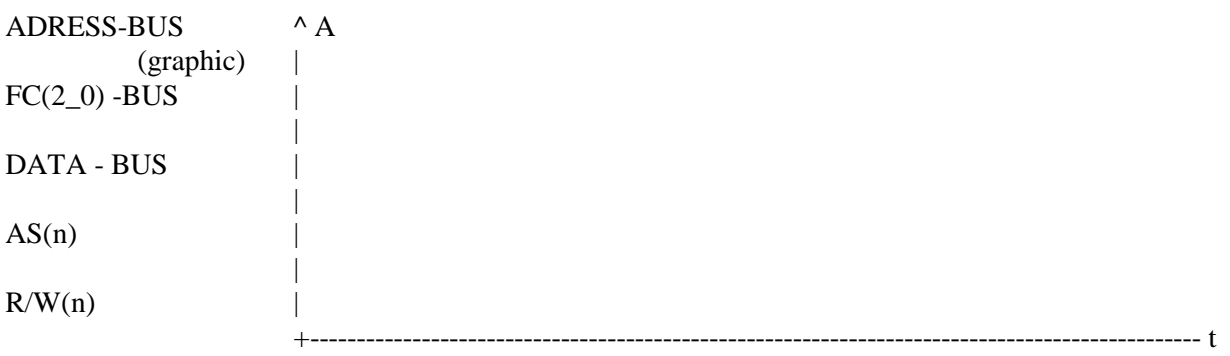

#### **Ergebnisse:**

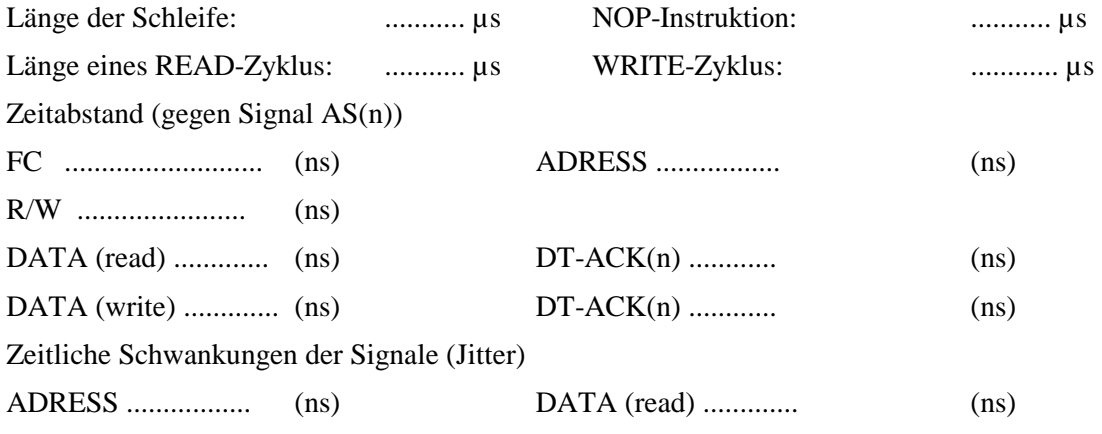

\_\_\_\_\_\_\_\_\_\_\_\_\_\_\_\_\_\_\_\_\_\_\_\_\_\_\_\_\_\_\_\_\_\_\_\_\_\_\_\_\_\_\_\_\_\_\_\_\_\_\_\_\_\_\_\_\_\_\_\_\_\_\_\_\_

#### **Interpretationen:**

#### **Bussignale des MC 68 000**

Adress(1\_23) Wort-Adressen Data(0\_15) Daten

#### **Steuerung:**

AS(n) Adress Strobe (neg) UDS(n) Upper Data Strobe (neg) LDS(n) Lower Data Strobe (neg)  $R/W(n)$  Read / Write (neg) DTACK(N) Data Acknowledge (neg)

BR(n) Bus Request (neg) BG(n) Bus Grant (neg) BGACK(n) Bus Grant Acknowledge (neg) CLK Clock (8 MHz)

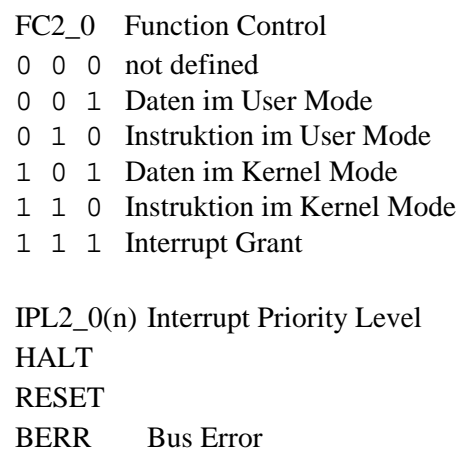

#### **Übung 5a: Programmierung, Test und Eichung eines digitalen Photometers**

#### Ziel dieser Aufgabe:

 Mit Hilfe der Analogeingabe eines Prozeßrechners sind die Signale einer Solarzelle zu erfassen und als digitale Helligkeitswerte on-line auf dem Bildschirm und off-line als Meßkurve darzustellen.

### **0. Vorbereitung:**

- Überlegen Sie sich, welche Algorithmen Sie verwenden wollen, um die Eichkurve zu erstellen.

 - Bereiten Sie ein Programm (Struktogramm) vor, das geeignet strukturiert ist und flexibel an die vorliegenden Gegebenheiten angepaßt werden kann.

### **1. Grundlagen**

a) Die Kennlinie des Photoelements ist weitgehend linear, genauer gesagt ist der Kurzschlußstrom I bis zu einer bestimmten Grenze proportional zur Lichtintensität L

 $I = c*L$  (z.B. mit  $c = 50$  nA / lux ).

Wird aber die Leerlaufspannung U der Photozelle gemessen, findet man eine kompliziertere Abhängigkeit  $U = U_0$  \* ln (1 + L/L<sub>0</sub>) (z.B. mit  $U_0 = 60$  mV, L<sub>0</sub> = 2 lux)

Diese Funktion ist sehr unhandlich (probieren Sie es).

Für genügend große Helligkeit ( $L > 10 L_0$ ) gilt näherungsweise

 $U = U_0 * ln(L/L_0)$ 

Tatsächlich wird die Photozelle parallel zu einem kleinen Lastwiderstand (500 Ω) betrieben, der weder Kurzschluß noch Leerlauf darstellt, so daß sich eine noch komplexere Abhängigkeit ergibt.

Zur Eichung muß eine Näherungsfunktion benutzt werden, wie sie weiter unten beschrieben wird. b) Die Zeitauflösung eines Photoelements ist recht gut, sie liegt bei 0.1 ms oder darunter. Damit können zeitabhängige Vorgänge erfaßt werden, denen unser Auge nicht folgen kann, z.B. das Flimmern eines Computer-Bildschirms oder einer Lampe. Bei Intensitätsmessungen an wechselstrombetriebenen Lichtquellen, bei denen das erfaßte Signal zeitabhängig ist, kann es zu erheblichen Fehlmessungen kommen, wenn das Meßgerät keine Mittelwertbildung durchführt oder nicht vollständig über ganze Perioden gemittelt wird. Es ist deshalb notwendig, im Rechner über längere Meßreihen zu mitteln. Dazu wird empfohlen, ca. 1/2 Sekun de lang mit einer Auflösung von ca 1/2 ms zu messen und in eine Datei abzuspeichern.

 Für die on-line Darstellung der mittleren Lichtintensität ist der Mittelwert zu bilden, mittels der Eichung umzurechnen und auszugeben. Die Erfassung kann freilaufend oder auf Anforderung (Tastatureingabe) erfolgen.

 Für die zeitliche Darstellung des Intensitätsverlaufs kann eine Graphikbibliothek CSLIB verwendet werden (s. Anhang E. 9). Optional kann eine Schnelle Fourier Transformation (FFT) der Meßreihen eingebaut und das Frequenzspektrum dargestellt werden (s. Anhang E.10).

- c) Der Ablauf des Programms ist zweckmäßigerweise in folgende Schritte zu gliedern und zu testen:
- Erfassung der Eichpunkte: der zu einem bestimmten bekannten Lichtwert x zugehörige Meßwert y wird erfaßt, der Wert x wird dabei über die Tastatur eingegeben.
- Darstellung der Eichpunkte als Zahlenwerte (Liste) auf dem Terminal
- Berechnung einer Eichkurve zur Berechnung von Eingabewert x auf Meßwert y nach einem Ausgleichsverfahren (s.w.u.)
	- Darstellung der Parameter der Eichkurve als Liste auf dem Terminal
	- Darstellung der Eichkurve als Graphik auf dem Terminal
- Darstellung des aktuellen Prozeßwerts als Mittelwert über genügend viele Meßwerte auf dem Bildschirm als Anzeigeinstrument
- Darstellung einer Meßreihe als Meßkurve auf dem Bildschirm (eventuell ohne Umrechnung).
- Darstellung des Frequenzspektrums einer Meßreihe als Kurve auf dem Bildschirm.
- d) Eichkurven

Zur Umrechnung eines Eingabewerts x (Signalspannung) auf den zugehörigen Meßwert y (physikalische Größe) eines Meßglieds wird stets eine Umrechnung benötigt. Im einfachsten Fall ist sie linear, d.h. die Kennlinie (Übertragungsfunktion des Meßglieds) ist y = c  $*$  x bzw. die Eichkurve x = y / c. Im allgemeinen werden kompliziertere Funktionen benötigt,  $y = g(x)$  und  $x = f(y)$ , die oft nicht analytisch

geschlossen dargestellt oder umgerechnet werden können.

Dann versucht man Näherungsfunktionen anzuwenden, die im einfachsten Fall wieder linear sind. Ein Verfahren zur Linearisierung ist die bekannte Taylor-Entwicklung um einen Fixpunkt x0:

$$
f(x_0 - x) = f(x_0) + x * f'(x_0) + x^{2*}f''(x_0)/2 + ... + x^{n*}f^{(n)}(x_0)/n!
$$

Realzeit/Labor/Versuche Seite 30

die nach dem 1. Glied abgebrochen werden kann, falls das 2., quadratische Glied  $f''(x_0)$  genügend klein ist. Für die Erstellung einer linearen Funktion  $f(x) = y - a + b * x$  aus n Meßwerten  $(x_i, y_i)$  kann man

folgendes Verfahren anwenden:

Zuerst berechnet man den Korrelationskoeffizienten r

 $r = S_{xy} / SQRT(S_{xx} * S_{yy})$  mit  $S_{xx} = \sum x_i^2 - (\sum x_i)^2$ ;  $S_{yy} = \sum y_i^2 - (\sum y_i)^2/n$ ;  $S_{xx} = \sum x_i y_i - (\sum x_i y_i)/n$ Den Wert r prüft man, ob er genügend gut bei 1 liegt; ist dies der Fall, so berechnet man dann die Koeffizienten

 $b = S_{xy}/S_{xx}$ und  $a = (\Sigma y_i - b^* \Sigma x_i)/n$ 

Falls kein linearer Zusammenhang besteht, aber für die nichtlineare Übertragungsfunktion g jedoch eine Umkehrfunktion f angegeben werden kann, können deren Parameter aus einer entsprechenden Anzahl von Meßwertpaaren (x<sub>i</sub>, y<sub>i</sub>), nach Auflösung von meist nichtlinearen Gleichungssystemen, bestimmt werden. Wenn deren analytische Auflösung nicht möglich ist, müssen dafür numerische Verfahren eingesetzt werden.

## **2. Inbetriebnahme der Versuchsanordnung**

Photoelement, Eichlampe und Oszilloskop werden von den Betreuern bereitgestellt.

## **3. Erstellung des Meßprogramms**

 Das Meßprogramm ist in einer höheren Programmiersprache (vorzugsweise "C") zu erstellen. Für den Zugriff auf die Prozeßperipherie sind die Bibliotheken 'libvaio.a' (für Analoge Ein/Ausgabe) und 'libvdio.a' (für Digitale Ein/Ausgabe) vorhanden, die bei der Programmerstellung in das Anwenderprogramm mit eingebunden werden müssen. Die wichtigsten Funktionen sind in den Anlagen E.5 und E.6 zusammen gefaßt

Es empfiehlt sich, den Synchronbetrieb zu wählen und folgende Werte zu benutzen:

vstart = vend = 1 (A/D-Kanal 1), vadsrv=17 (CONTINUIERLICH) ad\_frames =  $0x7FFF = 32767$  (o.ä.) ad\_buffers = 2 (oder mehr)  $dastart = daend = 1$  (D/A-Kanal 1), vdasrv=1, da\_frames = da\_buffers = 1 (tatsächlich werden gar keine D/A-Kanäle verwendet)

cnvtime = 500 000 (ergibt eine Abtastfrequenz von 2 kHz)

 ad\_frames, ad\_buffers und cnvtime werden mit den tatsächlichen Werten der Hardware abgeglichen. Es empfiehlt sich, die Meßwerte unverzüglich in Dateien abzuspeichern und später von dort zu lesen.

 Für die graphische Darstellung von Kurven auf dem Bildschirm kann eine bereitgestellte Graphik-Bibliothek CSLIB benutzt werden, die in der Anlage E.9 beschrieben ist.

 Auf jeden Fall soll Ihr Programm in einem Vorspann einen Test aller Ein- und Ausgabe-Kanäle vorsehen !

## **4. Durchführung**

## **4.1 Eichung der Solarzelle mit einer Glühlampe**

Die Eichung erfolgt bei folgenden Lichtintensitäten:

- Dunkelwert (Abdeckung mit der Hand  $L = 0$  lux), der Eingangswert muß 0 sein (nachprüfen), sonst muß dieser Dunkelwert von allen folgenden Werten abgezogen werden.
- direkte Beleuchtung mit Tischlampe (40 W matt) aus einer Entfernung l vom Lampenkolben:
	- 600 lux : 40 cm

1800 lux : 20 cm

6000 lux : 10 cm (welche physikalische Gesetzmäßigkeit steht dahinter ?)

Bei größeren Abständen empfiehlt sich eine Abschirmung von Fremdlicht durch ein Papprohr entsprechender Länge.

## **4.2 Messung der Lichtverhältnisse im Labor**

- Messungen der Lichtintensitäten am Fenster, in der Raummitte, an der Tür
- Darstellung der zeitlichen Verläufe an einer Leuchtstofflampe oder an einem Bildschirm mit einer Auflösung von 1 kHz
- Zur Kontrolle soll mit einem Oszilloskop parallel zum Meßeingang des Rechners das Signal des Photoelements beobachtet und von Hand aufgezeichnet werden.

## **5. Ausarbeitung**

Realzeit/Labor/Versuche Seite 31 - DV-Handbuch mit Programmdokumentation (Quellcode, Struktogrammen, Modulpläne)

- Bedienungsanleitung (Anwenderhandbuch und Versuchsaufbau)
- Darstellung der Beobachtungen bei der Durchführung auf dem Arbeitsblatt

## **Arbeitsblatt zu Übung 5a: Test und Eichung eines digitalen Photometers**

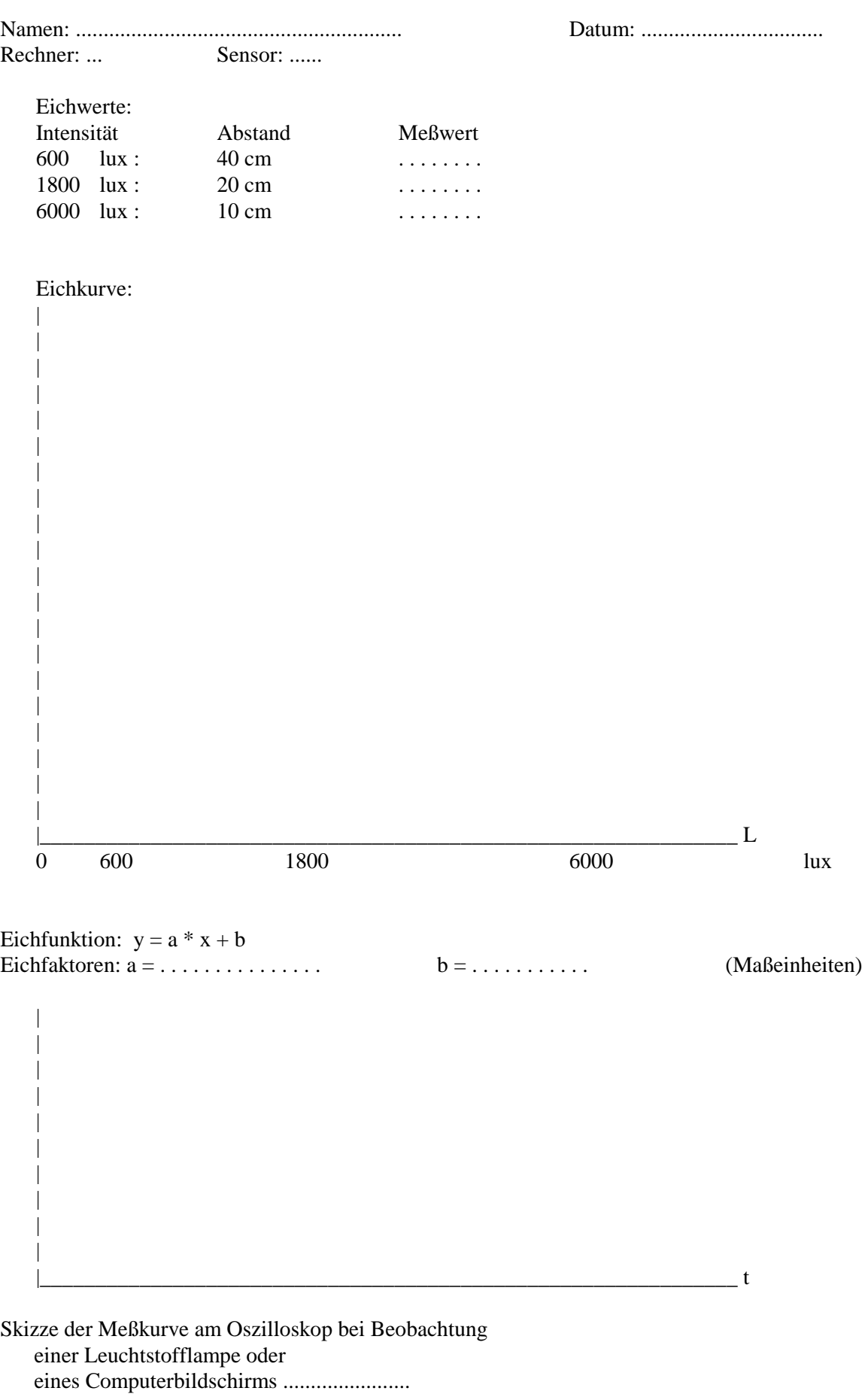

#### **Übung 5b: Programmierung, Test und Eichung eines digitalen Thermometers**

Ziel dieser Aufgabe:

Es sollen mit einem NTC-Widerstand Temperaturen erfaßt und angezeigt werden.

Mit Hilfe der Analogeingabe eines Prozeßrechners sind die Signale einer Thermowiderstands (NTC) zu erfassen und als digitale Temperaturwerte on-line auf dem Bildschirm und off-line als Meßkurve darzustellen.

### **0. Vorbereitung:**

- Überlegen Sie sich, welche Algorithmen Sie verwenden wollen, um die Eichkurve zu erstellen.
- Bereiten Sie ein Programm (Struktogramm) vor, das geeignet strukturiert ist und flexibel an die vorliegenden Gegebenheiten angepaßt werden kann.

#### **1. Grundlagen**

a) Der Temperatursensor (NTC-Widerstand) hat eine relativ große Trägheit, seine Einstellzeit beträgt mindestens 0.1 Sekunden (100 ms). Da Temperaturänderungen in der Regel langsam erfolgen, ist dies auch ausreichend. Dennoch sollten bei der Eichung Meßreihen mit geeigneter Zeitauflösung erfaßt und ausgewertet werden, um die Einstellzeit zu bestimmen und um irgendwelche Störungen zu erkennen.

b) Die Kennlinie eines NTC-Widerstands ist ausgesprochen nichtlinear, näherungsweise gilt (für die absolute Temperatur T in Kelvin):

 $R(T) = R_0 * exp(T_0/T)$  (z.B. mit  $R_0 = 0.04$  Ohm,  $T_0 = 2500$  K)

Damit hat ein NTC-Widerstand einen negativen Temperaturkoeffizienten (Negative Temperature Coefficient), d.h. der Widerstand sinkt mit steigender Temperatur.

Da die Kennlinie nur in kleinen Bereichen näherungsweise als linear betrachtet werden kann, ist sie mit genügend vielen Eichpunkten zu erfassen und die Eichkurve zu bestimmen.

Die Eichung erfolgt am besten bei folgenden Temperaturen:

 $20 °C$  : Zimmertemperatur  $0^{\circ}$ C : Eiswasser 100 °C : Kochendes Wasser (vom Eierkochen, Laborversuch 1) 50 °C : Mischwasser (50:50)

Für die Erstellung einer linearen Funktion  $f(x) = y - a + b * x$  aus n Meßwerten  $(x_i, y_i)$  kann man folgendes Verfahren anwenden:

Zuerst berechnet man den Korrelationskoeffizienten r

 $r = S_{xy} / SQRT(S_{xx} * S_{yy})$  mit  $S_{xx} = \sum x_i^2 - (\sum x_i)^2$ ;  $S_{yy} = \sum y_i^2 - (\sum y_i)^2/n$ ;  $S_{xx} = \sum x_i y_i - (\sum x_i y_i)/n$ Den Wert r prüft man, ob er genügend gut bei 1 liegt; ist dies der Fall, so berechnet man dann die Koeffizienten

$$
b = S_{xy}/S_{xx} \qquad \text{and } a = (\Sigma y_i - b^* \Sigma x_i)/n
$$

Falls kein linearer Zusammenhang besteht, aber für die nichtlineare Übertragungsfunktion g jedoch eine Umkehrfunktion f angegeben werden kann, können deren Parameter aus einer entsprechenden Anzahl von Meßwertpaaren (xi, yi), nach Auflösung von meist nichtlinearen Gleichungssystemen, bestimmt werden. Dieses Verfahren empfiehlt sich für die Bestimmung der Einstellzeit tz, denn die Einstellung einer Meßgröße läßt sich fast immer durch folgende Funktion darstellen:

$$
y(t) = Y_0 (1 - exp(-t/t_z))
$$

c) Der Ablauf des Programms ist zweckmäßigerweise in folgende Schritte zu gliedern und zu testen:

 - Erfassung der Eichpunkte: der zu einem bestimmten bekannten Temperaturwert x zugehörige Meßwert y wird erfaßt, der Wert x wird dabei über die Tastatur eingegeben. Es empfiehlt sich, nach getaner Eichung diese Werte in einer Datei abzuspeichern, um die aufwendige Temperatureichung nicht jedesmal wiederholen zu müssen.

- Bestimmung und Anzeige der Einstellzeiten
- Darstellung der Eichpunkte in einem Koordinatenkreuz auf dem Arbeitsblatt
- Berechnung einer Eichkurve zur Berechnung von Eingabewert auf Meßwert nach einem Ausgleichsverfahren (s.w.u.)
- Darstellung der Eichkurve
- Darstellung des aktuellen Meßwerts auf dem Terminal als Anzeigeinstrument

Realzeit/Labor/Versuche Seite 34

## **2. Inbetriebnahme der Versuchsanordnung**

Temperatursensor, Eis und Kocher werden von den Betreuern bereitgestellt.

## **3. Erstellung des Meßprogramms**

Das Meßprogramm ist in einer höheren Programmiersprache (vorzugsweise "C") zu erstellen.

 Für den Zugriff auf die Prozeßperipherie sind die Bibliotheken 'libvaio.a' (für Analoge Ein/Ausgabe) und 'libvdio.a' (für Digitale Ein/Ausgabe) vorhanden, die bei der Programmerstellung in das Anwenderprogramm mit eingebunden werden müssen. Die wichtigsten Funktionen sind in den Anlage E5. und E.6 zusammen gefaßt

Es empfiehlt sich, den Asynchronbetrieb (modefree) zu wählen und folgende Werte zu benutzen: vstart = vend = 1 ( $A/D$ -Kanal 1), vadsrv=2 (CORRIGIERT)

 dastart=daend=1 (D/A-Kanal 1), vdasrv=1 (zur Ausgabe einer festen Referenzspannung für den NTC ) cnvtime = 1 000 000 (ergibt eine Abtastfrequenz von 1 kHz, wird mit dem tatsächlichen Wert der Hardware abgeglichen).

Bedenken Sie, daß der NTC-Widerstand ein passives Bauelement ist und selber keine Spannungen liefert, statt dessen muß eine Stromquelle in Form einer Ausgabespannung und eines Vorwiderstands emuliert werden. Man überlege sich, welche Auswirkung dies auf die Eichung hat.

Auf jeden Fall soll Ihr Programm in einem Vorspann einen Test aller Ein- und Ausgabe-Kanäle vorsehen !

## **4. Durchführung**

- Erfassung der Eichpunkte:
- Darstellung der Eichpunkte in einem Koordinatenkreuz auf dem Arbeitsblatt
- Berechnung einer Eichkurve zur Berechnung von Eingabewert auf Meßwert nach einem Ausgleichsverfahren (s.w.o.)
- Darstellung der Eichkurve auf dem Arbeitsblatt
- Darstellung des aktuellen Meßwerts auf dem Terminal als Anzeigeinstrument
- Messung der Raumtemperatur am Fenster, in der Raummitte und an der Tür
- Messung der Körpertemperaturen der Versuchsteilnehmer

## **5. Ausarbeitung**

- DV-Handbuch mit Programmdokumentation (Quellcode, Struktogrammen, Modulpläne)
- Bedienungsanleitung (Anwenderhandbuch und Versuchsaufbau)
- Beschreibung der Beobachtungen bei der Durchführung an Hand des Arbeitsblatts.

## **Arbeitsblatt zur Übung 5b: Programmierung, Test und Eichung eines digitalen Thermometers**

Namen: ........................................................... Datum: .................................

Rechner: ... Sensor: ......

## **Eichwerte:**

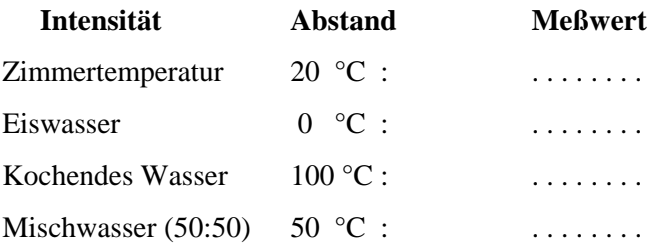

Eichkurve: Einstellzeit: ............. s

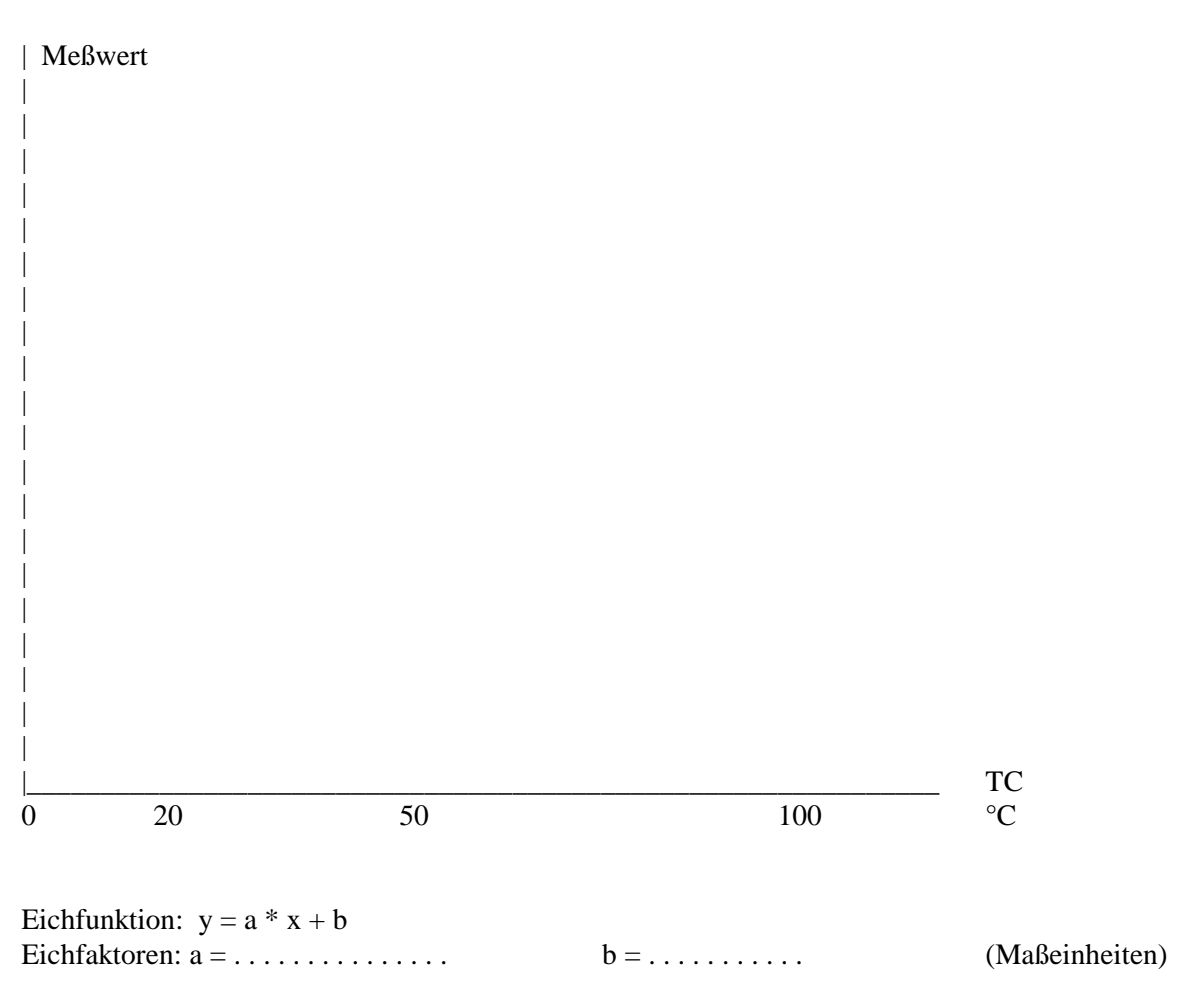

Messung der Raumtemperatur

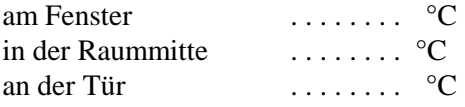

Messung der Körpertemperaturen der Versuchsteilnehmer:<br>1. Teilnehmer(in):  $\cdots \cdots$  °C  $1.$  Teilnehmer $(in)$ :

Realzeit/Labor/Versuche Seite 36

2. Teilnehmer(in):  $\cdots$   $\cdots$   $\circ$ C

#### **Übung 5c: Programmierung und Test für die Erfassung von Schallereignissen**

#### Ziel dieser Aufgabe:

Mit Hilfe der Analogeingabe eines Prozeßrechners sind die Signale eines Mikrofons zu erfassen und als Zeitverlauf und als Frequenzspektrum on-line auf dem Bildschirm darzustellen.

#### **0. Vorbereitung:**

- Überlegen Sie sich, welche Algorithmen Sie verwenden wollen, um das Frequenzspektrum zu erstellen und auszuwerten.
- Bereiten Sie ein Programm (Struktogramm) vor, das geeignet strukturiert ist und flexibel an die vorliegenden Gegebenheiten angepaßt werden kann.

#### **1. Grundlagen**

 Schallereignisse bestehen aus akustischen Wellen im Frequenzbereich von ca. 20 Hz bis 20 kHz. Um solche Analogwerte digital aufzunehmen, müssen sie nach Shannon mit mindestens der doppelten Frequenz also 40 kHz abgetastet werden. Aus Speicherökonomie ist hier eine Beschränkung auf ca. 32 kHz vorzunehmen. Ebenso ist eine zeitliche Begrenzung auf ca. 1 bis 2 Sekunden für jedes Schallereignis vorzusehen.

#### **2. Inbetriebnahme der Versuchsanordnung**

Mikrofone werden von den Betreuern bereitgestellt.

#### **3. Erstellung des Meßprogramms**

Das Meßprogramm ist in einer höheren Programmiersprache (vorzugsweise "C") zu erstellen.

 Für den Zugriff auf die Prozeßperipherie sind die Bibliotheken 'libvaio.a' (für Analoge Ein/Ausgabe) und 'libvdio.a' (für Digitale Ein/Ausgabe) vorhanden, die bei der Programmerstellung in das Anwenderprogramm mit eingebunden werden müssen. Die wichtigsten Funktionen sind in den Anlage E.5 und E.6 zusammen gefaßt.

Es empfiehlt sich, den Synchronbetrieb zu wählen und folgende Werte zu benutzen:

vstart = vend = 1 (A/D-Kanal 1), vadsrv=17 (CONTINUIERLICH)

ad\_frames =  $0x7$ FFF = 32767 ergibt einen Puffer in 1 Sekunde und es reicht ad\_buffers = 2 dastart=daend=1 (D/A-Kanal 1), vdasrv=1 (tatsächlich werden gar keine D/A-Kanäle verwendet) da frames =  $0x7FFF = 32767$  ergibt einen Puffer in 1 Sekunde und es reicht da\_buffers = 1 cnvtime = 31 250 (ergibt eine Abtastfrequenz von 32 kHz)

 ad\_frames, ad\_buffers, da\_frames, da\_buffers und cnvtime werden mit den tatsächlichen Werten der Hardware abgeglichen.

 Es empfiehlt sich, die Meßkurven unverzüglich in Dateien abzuspeichern und von dort auszulesen. Für die graphische Darstellung von Kurven auf dem Bildschirm wird eine graphische Bibliothek

CSLIB verwendet, die im Anhang E.9 kurz beschrieben ist. Für die schnelle Fourier-Transformationen stehen Funktionen aus einer Bibliothek FFTW (Fast Fourier

Transform West) zur Verfügung, die beim Binden angegeben werden muß (s. Anhang E. 10). Andere, einfachere Verfahren können aus der Mathematikvorlesung selbst programmiert oder im Internet gefunden werden.

## **4. Durchführung**

- Erfassung der Audiosignale der 5 Vokale (a e i o u ) und der 5 Konsonanten k l r s t.
- Erstellung der Fourier-Transformierten und Darstellung als Audio-Spektrum (Graphik oder Liste)
- Ausgabe der Grundfrequenz (Maximum des Frequenzspektrums) und der relativen Amplituden der ersten 5 Oberwellen (als Liste).

## **5. Ausarbeitung**

- DV-Handbuch mit Programmdokumentation (Quellcode, Struktogrammen, Modulpläne)
- Bedienungsanleitung (Anwenderhandbuch)
- Darstellung der Beobachtungen (in einer Tabelle):
	- Für jeden der **Vokale** sind zu bestimmen:
	- Frequenz des **Grundtons** in Hz (Maximum des Frequenzspektrums)
	- relative Amplituden der ersten 5 Obertöne (Harmonische)
	- Für die **Konsonanten** sind zu bestimmen:
	- Frequenz des Grundtons im letzten Drittel des Tones (Maximum des Frequenzspektrums oder den spektralen Schwerpunkt)
	- Unter- und Obergrenze des Frequenzspektrums (jenseits derer keine Komponenten größer als 20 dB vorkommen)

 - Einschwingzeit, d.h. die Zeit, ab der die Amplitude des Grundtons zu 50 % erreicht wird (hierfür wäre ein digitales Frequenzfilter sehr nützlich !).

#### **Übung 5d: Programmierung und Test für die Steuerung eines Plotters**

Ziel dieser Aufgabe:

 Mit Hilfe der Analogausgabe eines Prozeßrechners ist ein XY-Schreiber so zu steuern, daß vorgegebene Kurven und Texte dort dargestellt werden.

#### **0. Vorbereitung:**

 Bereiten Sie ein Programm (Struktogramm) vor, das geeignet strukturiert ist und flexibel an die vorliegenden Gegebenheiten angepaßt werden kann.

#### **1. Grundlagen**

 Bedenken Sie, daß die Mechanik eines Schreiber recht träge ist und der Ausgabegeschwindigkeit eines Computers in der Regel nicht folgen kann.

Strukturieren Sie Ihr Programm so, daß es weitgehend unabhängig vom konkreten Ausgabegerät ist und z.B. auch mit einem Oszilloskop als Ausgabegerät verwendet werden kann.

#### **2. Inbetriebnahme der Versuchsanordnung**

Der Plotter samt Stiften und Schreiberpapier werden von den Betreuern bereitgestellt.

#### **3. Erstellung des Meßprogramms**

Das Meßprogramm ist in einer höheren Programmiersprache (vorzugsweise "C") zu erstellen.

 Für den Zugriff auf die Prozeßperipherie sind die Bibliotheken 'libvaio.a' (für Analoge Ein/Ausgabe) und 'libvdio.a' (für Digitale Ein/Ausgabe) vorhanden, die bei der Programmerstellung in das Anwenderprogramm mit eingebunden werden müssen. Die wichtigsten Funktionen sind in den Anlage E5. und E.6 zusammen gefaßt

Es empfiehlt sich, den Asynchronbetrieb (modefree) zu wählen und folgende Werte zu benutzen:

vstart = vend = 1 ( $A/D$ -Kanal 1), vadsrv=2 (CORRIGIERT)

dastart= 1, daend= $3$  (D/A-Kanal 1, 2, 3), vdasrv= 2

 cnvtime = 1 000 000 (ergibt eine Abtastfrequenz von 1 kHz, wird mit dem tatsächlichen Wert der Hardware abgeglichen).

Auf jeden Fall soll Ihr Programm in einem Vorspann einen Test aller Ein- und Ausgabe-Kanäle vorsehen !

 Für die Darstellung von Objekten, insbesondere für die Textausgabe empfiehlt es sich, 2 Grundfunktionen zu erstellen:

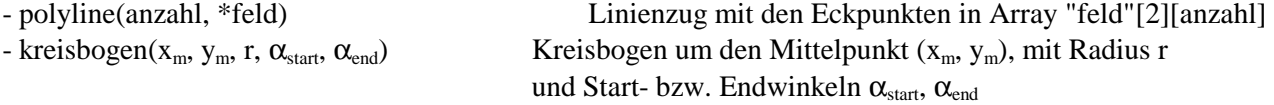

die wiederum auf Basisfunktionen aufbauen, wie

- moveto(x,y) Ziehen mit abgehobenem Stift
- drawto(x,y) Ziehen mit gesenktem Stift

## **4. Durchführung**

- Es sind folgende graphische Objekte auf dem DIN A3 X-Y-Plotter darzustellen:
	- **Rechteck** der Größe 30 x 40 cm
	- **Kreis**, der von 3 Seiten des Rechtecks den Abstand von 2 mm hat
	- Darstellung des Kreismittelpunkts als liegendes **Kreuz** ( x )
	- ein beliebiger sinnvoller **Text** mit mindestens 6 verschiedenen Buchstaben an beliebiger Stelle.

#### **5. Ausarbeitung**

- DV-Handbuch mit Programmdokumentation (Quellcode, Struktogrammen, Modulpläne)
- Bedienungsanleitung (Anwenderhandbuch)
- Plotterausgabe (s.o.)

## **6. Einstellungen an XY-Schreiber (Kipp & Zonen)**

- X-Anschluß an Kanal 1
- Y-Anschluß an Kanal 2
- Z-Anschluß an der Geräterückseite umstecken und mit Kanal 3 verbinden.
- Alle Schiebeschalter müssen in der oberen Stellung stehen
- Empfindlichkeiten in X- und Y-Richtung sind vorher zu bestimmen
- Alle Nullpunktlagen (ZERO) sind auf 0 zu stellen, so daß der Nullpunkt in der linken unteren Ecke ist.

## **E.1 Schalterstellungen des Philips PM 3382A-Oszilloskops**

Eine für die Durchführung der Aufgabe 1.1 passende Voreinstellung kann über das SETUP-Menü jederzeit abgerufen werden:

- **SETUPS** (4) Drücken

- mit **TRACK**-Drehknopf (3) Setup **s1** auswählen
- **RECALL** im Display-Menü wählen
- **SETUPS** (4) drücken.

Für weitere Einstellungen hier die wichtigsten Funktionen:

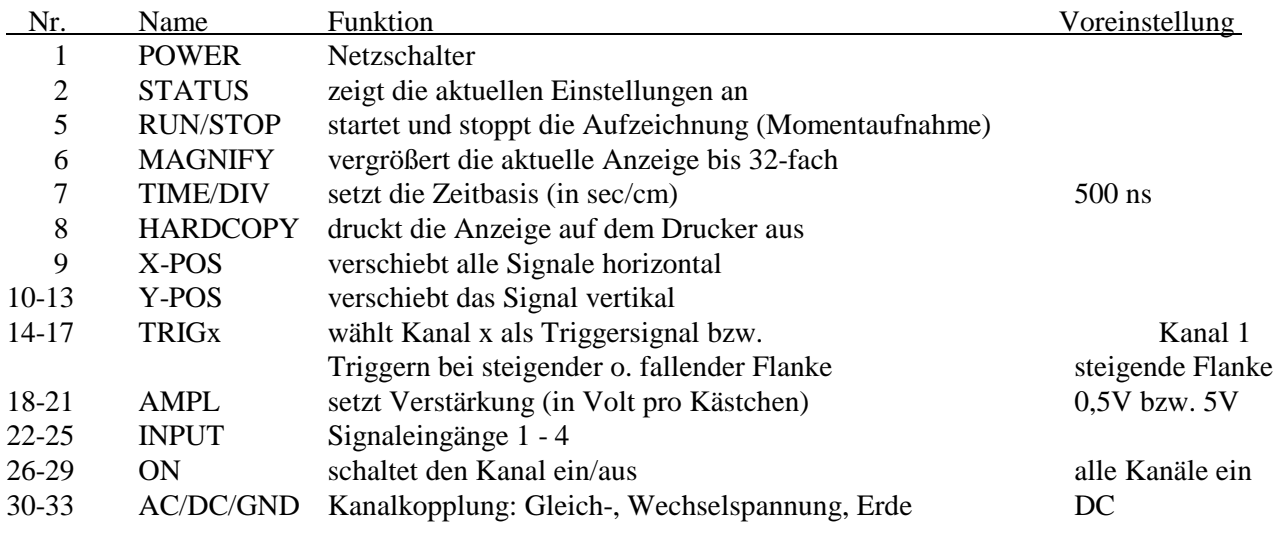

hier Bild einfügen und verkleinern auf 2/3 = 66% bzw. 71 %

## **E.2 Schalterstellungen des Philips-Oszilloskops PM 3208**

Einstellungen, die ausprobiert werden müssen, sind unterstrichen:

- 1. Netzschalter + Intensität: Mittelstellung
- 2. Fokus: nicht verändern.
- 3. Trace Rotation: nicht verändern
- 4. Position (A): Mittel- Linie
- 5. Empfindlichkeit: .5 V/div
- 6. Eingangs-Schalter: on
- 7. Spannungs-Schalter: DC
- 8. Eingang A : Tastkopf mit Abschwächung 1 : 10
- 9. Eingang B : Tastkopf mit Abschwächung 1 : 10
- 6B Eingangs-Schalter: on
- 7B Spannungs-Schalter: s.o.
- 10. X-Position: Strahlbeginn am linken Rand
- 11. Trigger-Level: ca. Mitte
- 12. Zeitbasis: ms/µs
- 13. Magnification: x1
- 14. Zeitbasis: ca. 2µs
- 15.
- 16. Zeitbasis var.: zum Messen auf "cal" (geeicht)
- 17. Trigger-Eingang: A
- 18. Trigger-Slope: +/-
- 19. Trigger-Quelle: INT
- 20. Trigger-Modus: NORMal
- 21. Trigger-Anschluß: unbenutzt
- 22. Eich-Impuls

## **E.3 Schalterstellungen des GRUNDIG Oszilloskops MO 30**

Einstellungen, die verändert oder ausprobiert werden müssen, sind unterstrichen:

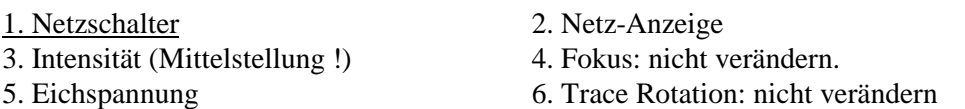

- 11. Eingang CH1: Tastkopf mit Abschwächung 1 : 10
- 12. Eingangskopplung: DC  $\sim$
- 13. Empfindlichkeit: .5 V/div
- 14. Var.: CAL
- 15. Position (CH1): Mittel- Linie
- 16. Polarität: nicht invert
- 21. Eingang CH2: Tastkopf mit Abschwächung 1 : 10
- 22. Eingangskopplung: DC  $\sim$
- 23. Empfindlichkeit: .5 V/div
- 24. Var.: CAL
- 25. Position (CH2): Mittel- Linie
- 26. Polarität: nicht invert
- 28. Vertical Mode: BOTH 29. Vertical Mode: CHOP
- 31. Magnification:  $x1$  35.  $X/Y$ : aus
- 
- 36. Zeitbasis Var.: zum Messen auf "CAL" (geeicht)

38. Zeitbasis: ca. 2µs/cm

40. X-Position: Strahlbeginn am linken Rand

44. Trigger-Slope:

- 45. Trigger-Level: ca. Mitte (0)
- 47. Trigger-Modus: AUTO / NORMal
- 48. Trigger-Kopplung: AC
- 49. Trigger-Quelle: CH1
- 50. Trigger-Anschluß: unbenutzt

## **E.5 Die Digitale In/Out Schnittstelle VDIO32**

Die digitale Ein/Ausgabe-Schnittstelle VDIO 32 bietet 32 von einander unabhängige optoentkoppelte Einund Ausgänge für digitale Signale von Spannungen zwischen 0 und 24 Volt.

Davon sind 16 fest als Ausgänge geschaltet, die restlichen 16 Leitungen können in Gruppen zu je 4 Bit wahlweise auf Input oder Output geschaltet werden. Gleichgültig wie die Datenrichtung ist, können die extern anliegenden effektiven Pegel der Leitungen jederzeit als Bits ("0" oder "1") gelesen werden. Die Ausgänge liefern Spannungen von 24 Volt und Ströme bis 300 mA. Die Eingänge haben eine Schwellenspannung (für logische "0" / "1") zwischen 2.0 und 3.0 Volt

Zur Anbindung von Anwenderprogrammen steht eine Funktionen-Bibliothek "libvdio.a" zur Verfügung, die mit "**libvdio.a**" und mit "**liblynx.a**" gelinkt werden muß. Benötigte Headerdatei: #include <vdio.h>

#### **Bibliotheksfunktionen - Übersicht**

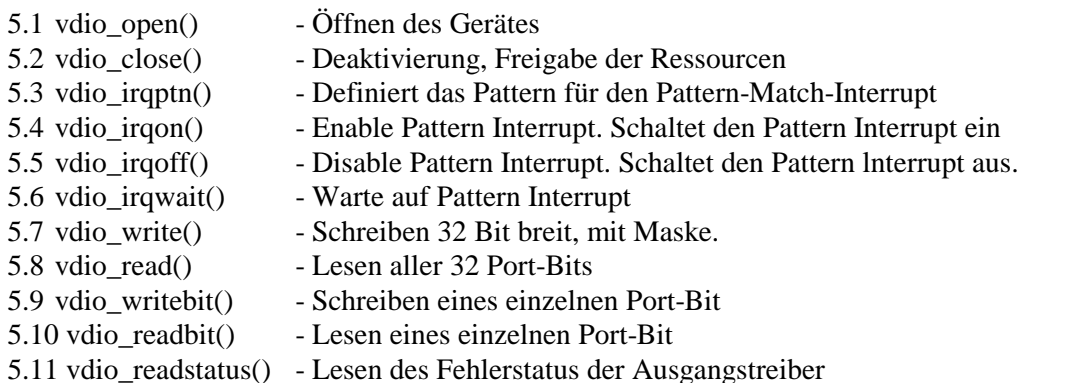

#### **Bibliotheksfunktionen**

**5.1 vdio open**() - Öffnen des Gerätes

int vdio\_open("/dev/vdio");

Öffnet das durch den Gerätenamen (/dev/vdio) spezifizierten Gerät, prüft den Installationszustand, erfragt die im Kernel hinterlegten Geräteinformationsdaten (Device Info) und mappt die Register des Gerätes in den Adressraum des Prozesses. Das Mapping wird durch ein sogen. Physical Shared Memory (PSMEM) realisiert. Dazu muß die Anwendung nicht nur mit "libvdio.a", sondern auch mit "liblynx.a" gelinkt werden. RETURN vdio open liefert eine Zahl zurück, die für nachfolgende Funktionsaufrufe als "Handle" dient. Man beachte, dass diese Zahl kein Filedeskriptor ist, sondern ein interner Index der Bibliothek. Im Fehler fall liefert vdio\_open() den Wert -1, weitere Fehlerinformation findet sich ggf. in errno.

EBUSY Treiber bereits geöffnet

errno errno-Codes von open() oder smem\_create()

Insbesondere ist es nicht gestattet, ein schon geöffnetes Gerät im gleichen Programm ein zweites Mal zu öffnen, ohne es vorher zu schließen.

**5.2 vdio\_close()** - Deaktivierung, Freigabe der Ressourcen

int vdio\_close(int vd);

Ruft die close-Funktion des Treibers auf, blockiert alle lnterrupts des Geräts und deallokiert alle durch die Bibliothek beanspruchten Ressourcen, entfernt die Register der VME-DPIO32-Hardware aus der Memory-Map des Prozesses (SM\_DETACH) und versucht schließlich das zugehörige PSMEM zu löschen. **int vd** - der von vdio\_open() erhaltene "Handle"

RETURN Im Fehlerfall wird -1 geliefert mir entspr. errno-Code, sonst 0. EBADF vd ist kein gültiger Handle von vdio\_open(). errno errno-Codes von close().

## CAVEAT

- 1. vdio\_close() wird \*nicht\* automatisch beim exit() aufgerufen.
- 2. Das Löschen des PSMEM mißlingt, wenn zu diesem Zeitpunkt noch andere Prozesse Zugriff darauf haben. Dies gilt nicht als Fehler.

**5.3 vdio\_irqptn()** - Set Interrupt Pattern

int vdio\_irqptn(int vd, enum dpio32port port, int pattern); Definiert das Muster für den Pattern-Match-Interrupt

- **5.4 vdio\_irqon()**  Enable Pattern Interrupt int vdio\_irqon(int vd, enum dpio32port port) Schaltet den Pattern Interrupt scharf.
- **5.5 vdio\_irqoff()**  Disable Pattern Interrupt int vdio\_irqoff(int vd, enum dpio32port port); Schaltet den Pattern Interrupt aus.

#### **5.6 vdio irgwait**() - Warte auf Pattern Interrupt

int vdio\_irqwait(int vd, enum dpio32port port, int \*count);

**vd** ist der von vdio\_open() erhaltene "Handle"

**port** spezifiziert den 8-Bit-Port, dessen Interrupt-Semaphor abgefragt werden soll.

**count** zeigt auf eine Integer-Variable der Anwendung, die angibt, um wieviel der Interrupt-Zähler (Zählsemaphor) erniedrigt werden soll. Bei der Rückkehr enthält \*count den verbleibenden Stand des Interrupt-Zählers. Der Zählsemaphor wird jedesmal um 1 erhöht, wenn die betreffende Bitgruppe einen Pattern-Match-Interrupt verursacht. Beim Aufruf von vdio\_irqwait() wird vom Zählsemaphor der durch \*count angegebene Betrag subtrahiert. Falls \*count größer als der augenblickliche Stand des Zählers ist wird der Zählsemaphor nur auf 0 gesetzt. Dann wartet vdio\_irqwait() noch, bis der nächste Interrupt für diesen Port eintrifft und kehrt dann zum Aufrufer zurück.

Anmerkung: vdio\_irqwait() läßt sich auch zum einfachen Abfragen des Zählsemaphors nutzen, indem man einen Wert von count  $= 0$  übergibt.

RETURN Im Fehlerfall wird -1 geliefert mir entspr. errno-Code, sonst 0.

**5.7 vdio\_write()** - Schreiben 32 Bit breit, mit Maske

 int vdio\_write(int vd, unsigned long data, unsigned long mask); Schreibt in alle Output-Ports. **vd** ist der von vdio open() erhaltene "Handle".

Die Bytes von data werden in die Ports des VME-DPIO32 geschrieben. Dabei erfolgt die Zuordnung nach aufsteigender Wertigkeit in der üblichen Reihenfolge: (MSB = Kanal 32 ... LSB = Kanal 1) Es werden nur diejenigen Bits verändert, deren korrespondierende Bits in mask gesetzt sind.

**5.8 vdio read()** - Lesen aller 32 Port-Bits

 int vdio\_read(int vd, unsigned long \*data); Liest alle Input-Ports des VME-DPIO32. **vd** ist der von vdio\_open() erhaltene "Handle"

**\*data** ist ein vom Aufrufer bereitzustellender Speicherplatz, in den der Inhalt der Input-Ports des VME-DPIO32 kopiert wird. Dabei erfolgt die Zuordnung zu den Ports nach aufsteigender Wertigkeit in der üblichen Reihenfolge: (MSB = Kanal 32 ... LSB = Kanal 1)

**5.9 vdio\_writebit()** - Schreiben eines einzelnen Port-Bit

int vdio writebit(int vd, int bitno, int value); Schreibt ein einzelnes Bit in einen der Output-Ports **vd** ist der von vdio\_open() erhaltene "Handle"

**bitno** ist die Kanal-Nummer des betroffenen Bits (1 bis 32)

**value** liefert in seinem LSB ("0" oder "1") den Wert, der auf dem ausgewählten Kanal ausgegeben wird.

## **5.10 vdio\_readbit()** - Lesen eines einzelnen Port-Bit

int vdio readbit(int vd, int bitno, int \*value); Liest ein einzelnes Bit aus einem der Output-Ports **vd** ist der von vdio open() erhaltene "Handle"

**bitno** ist die Kanal-Nummer des betroffenen Bits (1 bis 32)

**\*value** ist ein vom Aufrufer bereitzustellender Speicherplatz, in den das durch bitno ausgewählte Bit kopiert wird: Falls das Bit Null war, wird \*value auf 0 gesetzt, andernfalls auf 1.

**5.11 vdio\_readstatus()** - Lesen des Fehlerstatus der Ausgangstreiber

int vdio\_readstatus(int vd, unsigned long \*data);

**vd** ist der von vdio open() erhaltene "Handle"

**\*data** ist ein vom Aufrufer bereitzustellender Speicherplatz, in den der Fehlerstatus der Ausgangstreiber des VME-DPIO32 kopiert wird. Dabei erfolgt die Zuordnung der Bytes zu den Ports nach aufsteigender Wertigkeit in der hier üblichen Reihenfolge: (MSB, Kanal 32, Port3 ... LSB, Kanal 1, Port0) Fehler werden in folgenden Fällen gemeldet: Kurzschluß, fehlende Last, Überspannung oder Übertemperatur.

Da die Ports in Gruppen zu je 4 Ports zusammengefaßt sind, werden jeweils 4 Bit pro Portgruppe gleichgesetzt.

Haben die 4 Bit den Wert 0000 liegt kein Fehler vor, beim Wert 1111 ist mindestens auf einem Port ein Fehler

aufgetreten, ohne daß der tatsächliche Port bekannt ist.

### **E.6 Die Analoge In/Out Schnittstelle VAIO16**

Die Analoge Ein/Ausgabe-Schnittstelle VAIO16 bietet 16 von einander unabhängige Eingänge (A/D) und 4 Ausgänge (D/A) für Spannungen zwischen 0 und 5 Volt.

Zur Anbindung von Anwenderprogrammen steht eine Funktionen-Bibliothek "libvaio.a" zur Verfügung, die mit "**libvaio.a**" und mit "**liblynx.a**" gelinkt werden muß.

Benötigte Headerdatei: #include<vaio.h>

#### **Bibliotheksfunktionen:**

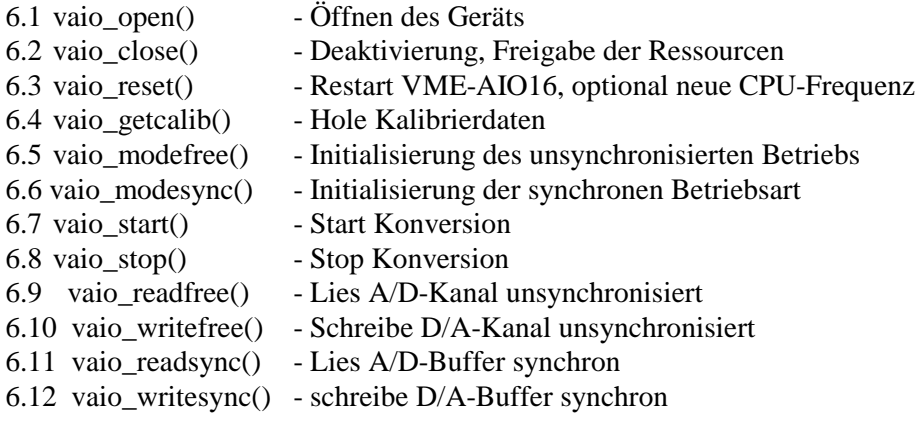

Bibliotheksfunktionen:

**6.1 vaio\_open()** Öffnen des Geräts

int vaio\_open("/dev/vaio")

Öffnet das durch den Gerätenamen (/dev/vaio) spezifizierten Gerät, prüft den Installationszustand, erfragt die im Kernel hinterlegten Geräteinformationsdaten (Device Info) und mappt die Register des Gerätes in den Adressraum des Prozesses. Das Mapping wird durch ein sogen. Physical Shared Memory (PSMEM) realisiert. Dazu muß die Anwendung nicht nur mit "libvaio.a", sondern auch mit "liblynx.a" gelinkt werden.

RETURN vaio open liefert eine Zahl zurück, die für nachfolgende Funktionsaufrufe als "Handle" dient. Man beachte, dass diese Zahl kein Filedeskriptor ist, sondern ein interner Index der Bibliothek.

Im Fehler fall liefert vaio\_open() den Wert -1, weitere Fehlerinformation findet sich ggf. in errno.

EBUSY Treiber bereits geöffnet

errno errno-Codes von open() oder smem\_create()

Insbesondere ist es nicht gestattet, ein schon geöffnetes Gerät im gleichen Programm ein zweites Mal zu öffnen, ohne es vorher zu schließen.

**6.2 vaio\_close()** - Deaktivierung, Freigabe der Ressourcen

int vaio\_close(int va)

Ruft die close-Funktion des Treibers auf, blockiert alle Interrupts des Geräts und deallokiert alle durch die Bibliothek beanspruchten Ressourcen, entfernt die Register der VME-VAIO16 Hardware aus der Memory-Map des Prozesses und versucht schließlich das zugehörige PSMEM zu löschen. **va** - der von vaio\_open() erhaltene "Handle"

RETURN Im Fehlerfall wird -1 geliefert mir entspr. errno-Code, sonst 0.

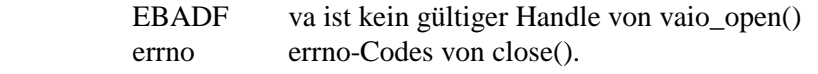

#### CAVEAT

- 1. vaio\_close() wird nicht automatisch beim exit() aufgerufen.
- 2. Das Löschen des PSMEM mißlingt wenn zu diesem Zeitpunkt noch andere Prozesse Zugriff darauf haben. Dies gilt nicht als Fehler

**6.3 vaio\_reset()** - Restart VME-AI016, optional neue CPU-Frequenz

int vaio reset(int va, long \*cpufreq)

vaio\_reset() führt einen Neustart der VME-AIO16 inklusive Selbsttest und Gewinnung der Kalibrierungsdaten durch.

**va** ist wie üblich der von vaio open() gelieferte Handle für die Device-Instanz.

**cpufreq** bietet, je nach Wert, verschiedene zusätzliche Optionen:

(-1) System-Neustart mit Default-Parametern, stellt die Factory-Defaults wieder her.

NULL System-Neustart

 sonst cpufreq wird als Pointer interpretiert, der auf einen Speicherplatz vom type long zeigt; der dort vom Aufrufer abgelegte Wert wird als neue Taktfrequenz (in kHz von 0 ... 25 000) für den lokalen Prozessor der VME-AIO16 übernommen. Auf \*cpufreq wird die tatsächliche device-interne

Frequenz "tifreq" zurückgeliefert.

RETURN Im Fehlerfall wird -1 geliefert mit entspr. errno-Code, sonst 0.

**6.4 vaio\_getcalib()** - Hole Kalibrierdaten

int vaio\_ca1ib(int va, struct vaio\_calib \*calibdata)

**6.5 vaio modefree**() - Initialisierung des unsynchronisierten Betriebs

int vaio modefree(int va, struct vaio freeset \*setupdata)

DESCRIPTION

vaio\_modefree() konfiguriert das VME-AIO16 Device, den Treiber und die library für unsynchronisierten A/D- und D/A-Betrieb. Speziell werden hier die benutzten Kanäle und die Frequenz der Wandlung festgelegt. In dieser Betriebsart erzeugt das Gerät keine Interrupts, vielmehr werden A/D- und D/A-Wandler mit (typisch) hoher Frequenz durch einen internen Timer des Geräts getrieben. Die Wandlerzyklen starten automatisch, ohne daß der Host darauf Rücksicht nimmt. Die Anwendung darf ohne weitere Synchronisation Daten vom ADC lesen oder in den DAC schreiben. Die Verzögerung zwischen äußerem Signalpegel und den rechnerseitigen Daten hängt natürlich von der Wiederholungsfrequenz der Wandlung

ab.

In einem Multi-Tasking System ist allerdings nicht zu erwarten, daß der unsynchronisierte Betrieb zu einer stabilen Abtastfrequenz (d.h. zu einem gleichmäßigen Datenfluß) führt, vielmehr ist, abhängig vom Scheduling, mit mehr oder weniger Jitter zu rechnen. Der unsynchronisierte Betrieb ist zunächst als besonders zu handhabender Testmodus gedacht. Zur Sicherung einer stabilen Tastfrequenz eignet sich eher der "synchrone" Modus (s. vaio\_modesync).

**va** ist der von vaio open() gelieferte "Handle".

**setupdata** zeigt auf eine vom Aufrufer bereitzustellende Datenstruktur; mit der die folgenden Parametereinstellungen spezifiziert werden können (zulässige Wertebereiche in Klammern):

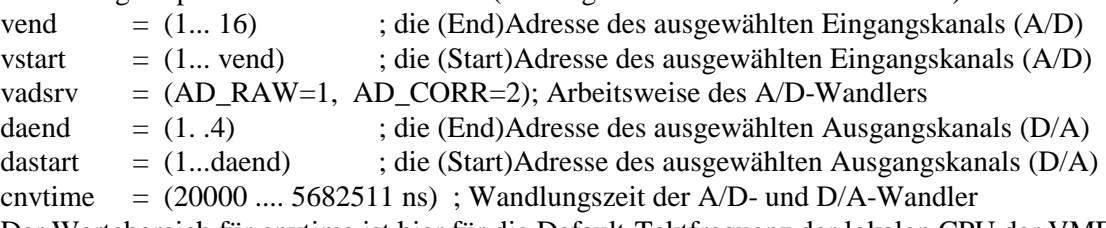

Der Wertebereich für cnvtime ist hier für die Default-Taktfrequenz der lokalen CPU der VME-AIO16 (23068 kHz) angegeben. Nicht jeder Wert dieses Bereich ist jedoch exakt erreichbar. VME-AIO16 berechnet daher die beste Näherung für cnvtime. Vaio\_modefree() gibt den tatsächlich gesetzten Wert in cnvtime

an den Aufrufer zurück.

```
Einige weitere Parameter des VME-AIO16 werden fest eingestellt 
   vvtrg = (IRQ \t{OFF=0})vdasrv = (DA_NORMAL=0)ldcmod = (LDAC_WITH_START_ADC=1)
```
RETURN Im Fehlerfall wird -1 geliefert mir entspr. Errno-Code, sonst 0. EBADF va ist kein gültiger Handle von vaio open().

Realzeit/Labor/Versuche Seite 49

EIO Fehler bei Kommunikation mit VME-VAIO16 Hardware (i.a. wegen falscher Parameter).

CAVEAT Diese Funktion ruft implizit vaio\_stop() auf.

Für den Beginn des Wandlerbetriebs ist ein zusätzlicher Aufruf von vaio\_start() nötig.

**6.6 vaio** modesync() - Initialisierung der synchronen Betriebsart

int vaio\_modesync(int va, struct vaio\_syncset \*setupdata)

DESCRIPTION

Im synchronen Betrieb wird der Buffer-Mode der VME-AIO16 genutzt, um einen kontinuierlichen Datenfluß der Wandlerdaten zwischen Host und VME-AIO16 zu erzielen. Die Interrupts der VME-AIO16 fordern jeweils früh genug den nächsten Datentransfer durch den Host an, So kann der Host seine Aufgabe korrekt erfüllen, ohne dadurch allzu streng zeitlich engagiert zu sein.

**va** ist wie üblich der von vaio\_open() gelieferte Handle für die Device-Instanz. **setupdata** zeigt auf eine vom Aufrufer bereitzustellende Datenstruktur, mit der die folgenden Parametereinstellungen spezifiziert werden können (zulässige Wertebereiche in Klammern):

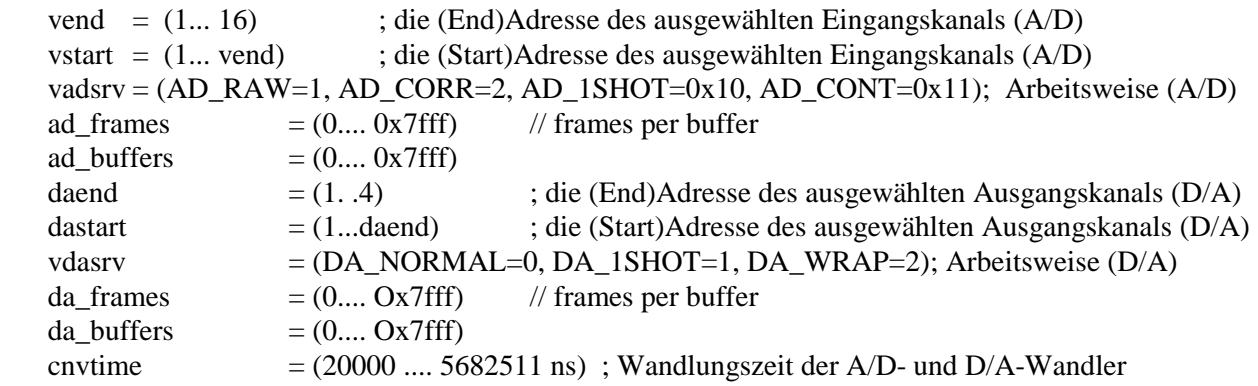

**6.7 vaio\_start()** - Start Konversion

int vaio\_start(int va, enum trigmod trigger)

**DESCRIPTION** 

vaio\_Start() aktiviert die A/D- und D/A-Konversion.

**va** ist der von vaio\_open() gelieferte Handle für die Device-Instanz.

Das enumerative Argument **trigger** kann 3 verschiedene Werte annehmen:

- ONCE der device-interne Parameter trigmod wird auf SOFTWARE gesetzt und es wird genau ein Konversionszyklus gestartet.
- EXTERN trigmod wird auf EXTERN gesetzt: wenn ein Trigger-Impuls am externen Triggereingang der VME-AIO16 erscheint, startet jeweils ein neuer Konversionszyklus.
- TIMER trigmod wird auf TIMER gesetzt und der Timer auf der VME-AIO16 wird gestartet. Er aktiviert automatisch die Konversion, und zwar mit der zuvor durch vaio\_modefree() bzw. vaio\_modesync() gewählten Periode cnvtime.
- CAVEAT Im synchronen Betrieb (nach vaio\_modesync()) ist ONCE als Startmodus i.A. nicht sinnvoll.

RETURN Im Fehlerfall wird -1 geliefert mir entspr. errno-Code, sonst 0.

EIO Fehler bei Kommunikation mit VME-VAIO16 Hardware (i.a. wegen falscher Parameter).

**6.8 vaio stop()** - Stop Konversion

int vaio\_stop(int va)

DESCRIPTION

schaltet die durch vaio\_start() gesetzten automatischen Trigger-Modi EXTERN bzw. TIMER ab. Der interne Parameter trigmod der VME-AIO16 wird auf SOFTWARE (ONCE) zurückgesetzt. vaio\_stop() löst keine weitere Konversion aus.

RETURN Im Fehlerfall wird -1 geliefert mir entspr. Errno-Code, sonst 0.

EIO Fehler bei Kommunikation mit VME-VAIO16 Hardware (i.a. wegen falscher Parameter).

**6.9 vaio\_readfree()** - Lies A/D-Kanal unsynchronisiert int vaio readfree(int va, int channel, int \*buffer)

#### DESCRIPTION

vaio readfree() liefert die bei der letzten A/D-Konversion erhaltenen Daten des ausgewählten Kanals unter Beachtung der durch vaio\_modefree() bzw. vaio\_modesync() konfigurierten Parameter.

**va** ist der von vaio\_open() gelieferte Handle für die Device-Instanz. **channel** bezeichnet den A/D-Kanal, der gelesen werden soll. Es muss gelten:

 $v_{\text{start}} \leq \text{channel} \leq \text{vend}.$ 

**buffer** zeigt auf einen vom Aufrufer bereitzustellenden Speicherplatz des Typs integer. Der gelesene Konversionswert wird auf \*buffer abgelegt. In dieser unsynchronisierten Betriebsart wird nicht auf das Ende einer Konversion gewartet, sondern es wird der Wert kopiert, der gerade vorgefunden werden. Er entstammt der letzten abgeschlossenen Konversion. Abhängig vom eingestellten Verarbeitungsmodus vadsrv liefert vaio\_readfree() den Rohwert adwert [channel] oder den kalibrierten Wert advac [channel].

- RETURN Im Fehlerfall wird -1 geliefert mir entspr. errno-Code, sonst 0.
- EBAD va ist kein gültiger Handle von vaio\_open().
- EINVAL channel außerhalb des zulässigen Bereichs
- EIO Fehler bei Kommunikation mit VME-VAIO16 Hardware (i.a. wegen falscher Parameter).
- **6.10 vaio\_writefree()**  Schreibe D/A-Kanal unsynchronisiert int vaio\_writefree(int va, int channel, int avalue)

#### **DESCRIPTION**

vaio\_write() übergibt einen Digitalwert an den D/A-Konverter des ausgewählten Kanals unter Beachtung der durch vaio\_modefree() bzw. vaio\_ modesync() konfigurierten Parameter. **va** ist wie üblich der von vaio\_open() gelieferte Handle für die Device-Instanz. **channel** bezeichnet den D/A-Kanal, der gelesen werden soll. Es muss gelten:

 $d$ astart  $\leq$  channel  $\leq$  daend

**avalue** ist der neue Wert, der über den D/A-Kanal ausgegeben werden soll. In dieser unsynchronisierten Betriebsart wird nicht gewartet, sondern avalue wird in den durch channel bezeichneten Wandler gerieben, ohne ein SWDALC auszulösen. Mit der nächsten Konversion wird dann der entsprechende Analogwert ausgegeben.

RETURN Im Fehlerfall wird -1 geliefert mir entspr. errno-Code, sonst 0.

EBADF va ist kein gültiger Handle von vaio\_open().

EINVAL channel außerhalb des gültigen Bereichs.

EIO Fehler bei Kommunikation mit VME-VAIO16 Hardware (i.a. wegen falscher Parameter>.

#### **6.11** vaio readsync() - Lies A/D-Buffer synchron

int vaio readsync(int va, int \*buffer, enum blockmode mode)

#### **DESCRIPTION**

vaio\_readsync() liefert einen Datenbuffer des A/D-Konverters wie durch vaio\_modesync() konfiguriert: der ,,älteste" verfügbare A/D-Buffer wird komplett in den Speicher der Anwendung kopiert. **va** ist wie üblich der von vaio\_open() gelieferte Handle für die Device-Instanz.

**buffer** zeigt auf einen vom Aufrufer bereitzustellenden Bereich, der genug Platz für adbuf\_frames\*(vendvstart+1) Integers bieten muss. vaio\_readsync() prüft, ob der Interrupt-Semaphor von VAIO\_ADCIRQ mindestens einen gefüllten (konvertierten) A/D-Buffer signalisiert.

Das enumerierte Argument flg **mode** bestimmt, wie sich die Funktion verhalten soll, wenn kein A/D-Buffer auf dem Gerät gefüllt ist

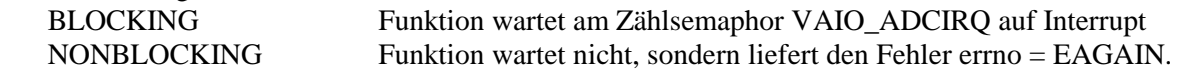

Realzeit/Labor/Versuche Seite 52

#### **RETURN**

 >0 Anzahl der unverbrauchten Impulse im Interrupt-Zählsemaphor von VAIO\_ADCIRQ. Dieser Wert signalisiert die Anzahl der verfügbaren, fertig konvertierten, aber noch nicht abgeholten A/D-Buffer. Die Zahl sollte kleiner als das konfigurierte adbuf\_buffers sein. Falls nicht, liegt ein Overrun vor: die A/D-Buffer wurden schneller erzeugt als abgeholt, die zeitliche Zuordnung der gelesenen Konverterdaten ist dann unklar, es empfiehlt sich zumindest ein Neustart der Konversion durch vaio\_start(), u.U. auch eine Neu-Konfigurierung mit geringerer Wandlerrate.

 $=0$  OK

- -1 Fehler, s. errno, funktionsspezifische Fehlercodes möglich,
- EBADF va ist kein gültiger Handle von vaio\_open().
- EBUSY ein anderer Prozeß oder Thread wartet auf VAIO\_ADCIRQ (nur bei flg=BLOCKING)
- EINTR Das Warten auf den Interrupt-Semaphor wurde durch ein Prozess-Signal unterbrochen (nur bei flg=BLOCKING)
- EAGAIN kein A/D-Buffer frei (nur bei flg=NONBLOCKING)
- EIO Fehler bei Kommunikation mit VME-VAIO16 Hardware (i.a. wegen falscher Parameter).

#### **6.12** vaio writesync() - schreibe D/A-Buffer synchron

int vaio\_writesync(int va, int \*buffer, enum blockmode flg/mode)

#### DESCRIPTION

vaio\_writesync() schreibt einen Datenbuffer des A/D-Konverters wie durch vaio\_modesync() konfiguriert: der "nächste" freie D/A-Buffer wird mit den Anwenderdaten gefüllt.

**va** ist wie üblich der von vaio open() gelieferte Handle für die Device-Instanz.

**buffer** zeigt auf vom Aufrufer bereitzustellende Daten von insgesamt dabuf frames\*(daend-dastart+1) Integers. vaio\_writesync() überträgt die Daten nur, wenn mindestens ein D/A-Buffer auf der VME-AIO16 frei ist.

Das enumerierte Argument **flg** bestimmt, wie sich die Funktion verhalten soll, wenn kein D/A-Buffer auf dem Gerät frei ist:

BLOCKING Funktion wartet am Zählsemaphor VAIO\_ADCIRQ auf Interrupt

NONBLOCKING Funktion wartet nicht, sondern liefert den Fehler errno=EAGAIN.

#### RETURN

 >0 Anzahl der unverbrauchten Impulse im Interrupt-Zählsemaphor von VAIO\_ADCIRQ. Dieser Wert signalisiert die Anzahl der freien D/A-Buffer. Die Zahl sollte kleiner als das konfigurierte dabuf buffers sein. Falls nicht, liegt ein Overrun vor: die D/A-Buffer wurden schneller konvertiert als nachgefüllt. Dies kann relativ leicht zu Beginn geschehen, wenn die Konversion startet, ehe der erste D/A-Buffer gefüllt werden konnte. Es empfiehlt sich daher, mindestens einen D/A-Buffer vorab zu füllen, ehe man die automatische Konversion (TIMER oder EXTERN) startet.

- $=0$  OK
- -1 Fehler, s. errno, funktionsspezifische Fehlercodes möglich
- EBADF va ist kein gültiger Handle von vaio open().
- EIO Fehler bei Kommunikation mit VME-VAIO16 Hardware (i.a. wegen falscher Parameter).
- EAGAIN kein D/A-Buffer bereit (nur bei flg=NONBLOCKING)
- EBUSY ein anderer Prozeß oder Thread wartet auf VAIO\_ADCIRQ (nur bei flg=BLOCKING)
- EINTR Das Warten auf den Interrupt-Semaphor wurde durch ein Prozess-Signal unterbrochen (nur bei flg=BLOCKING)

**E.6 Der UART** 

## **E.7 Der Logikanalysator PM 3585**

Die Benutzerschnittstelle besteht aus

- Eingabemöglichkeiten über
- eine Tastatur mit Funktions- und alphanumerischen Tasten,
- einen Drehknopf und
- eine Maus.
- ein Diskettenlaufwerk (im Labor ist es auf ReadOnly eingestellt)
- einer Bildschirmanzeige und
- einem Drucker für Hardcopies der Bildschirmanzeige.

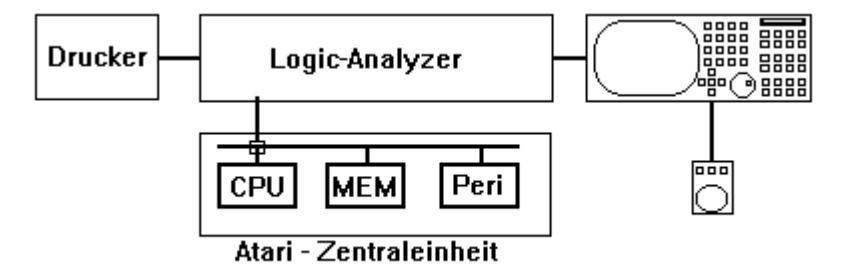

Die Tastatur umfaßt mehrere Felder:

- 1. Funktionsauswahltasten: Configure, Format, Trace, I/O, Display, Print, Start und Stop
- 2. Die alphabetische und die numerische Tastatur, die praktisch nur für Dateinamen beim I/O verwendet wird.
- 3. Cursortasten

Alle Funktionstasten können durch Anklicken von Feldern im Display mit der Maus ersetzt werden.

Mit dem Drehknopf können Parameter im Parameterfeld des Display (s.w.u.) schrittweise variiert werden. Die Auswahl entsprechender Parameter erfolgt durch Cursortasten oder mit der Maus

Die Bildschirmanzeige umfaßt verschiedene Funktionen: Configuration, Format, Trace, I/O, Display. Hiervon werden im Labor nur die Funktionen I/O und Display verwendet.

Mit der Funktion I/O können Messungen von einer Diskette abgerufen oder auf ihr gespeichert werden. Diese Möglichkeit wird im Labor nur ausnahmsweise genutzt.

Im Display können 5 verschiedene Darstellungsarten gewählt werden (Timing/State -Button)

- 1. Timing Kurve
- 2. Timing Liste
- 3. State Kurve
- 4. State Liste mit "Disa": AUS
- 5. State Liste mit "Disa": EIN (Disa = Disassembling)

Das Display ist in 3 Bereich unterteilt:

- 1. Statuszeile: CAPS, ON/OFF, Funktion, Datum, Zeit
- 2. Parameterfelder je nach Darstellungsart:

 Teilung (Tlg), X, R, S-Cursor Timing/State, Y, Dreh, Mod, R-S,

Scroll-Balken für den Ausschnitt aus der Gesamtmessung (mit der Maus veränderbar)

3. Anzeigefeld für Kurven oder Listen (Die Anzeige kann über das Menü FORMAT eingestellt werden, für die vorgegebene Aufgabe sollte hier nichts verändert werden)

#### Zur **Durchführung einer Messung** ist

- ein Zeitmaßstab zu wählen (dieser ist voreingestellt und sollte auch verändert werden)
- ein Triggermuster zum konfigurieren (dieses ist voreingestellt und soll nicht verändert werden)
- der Start- und dann der Stopp-Taster zu betätigen.

Zur **Ausgabe eines Display** auf dem Drucker ist einfach die Taste "PRINT" zu betätigen (während des Ausdruckens sollen keine Eingaben getätigt werden !!)

## **E.8 Motorola 68000 Instruction Set.**

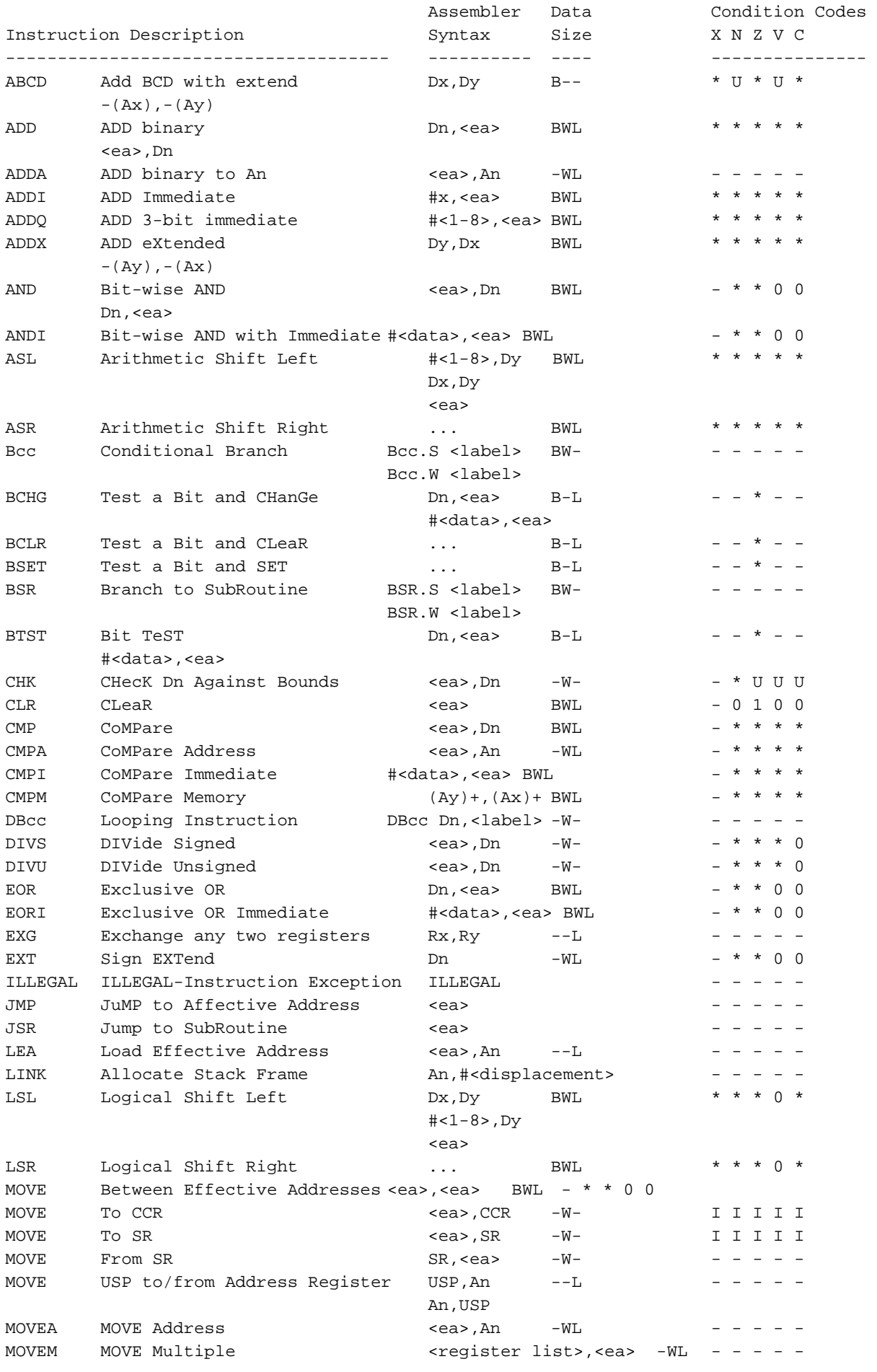

Realzeit/Labor/Versuche Seite 56

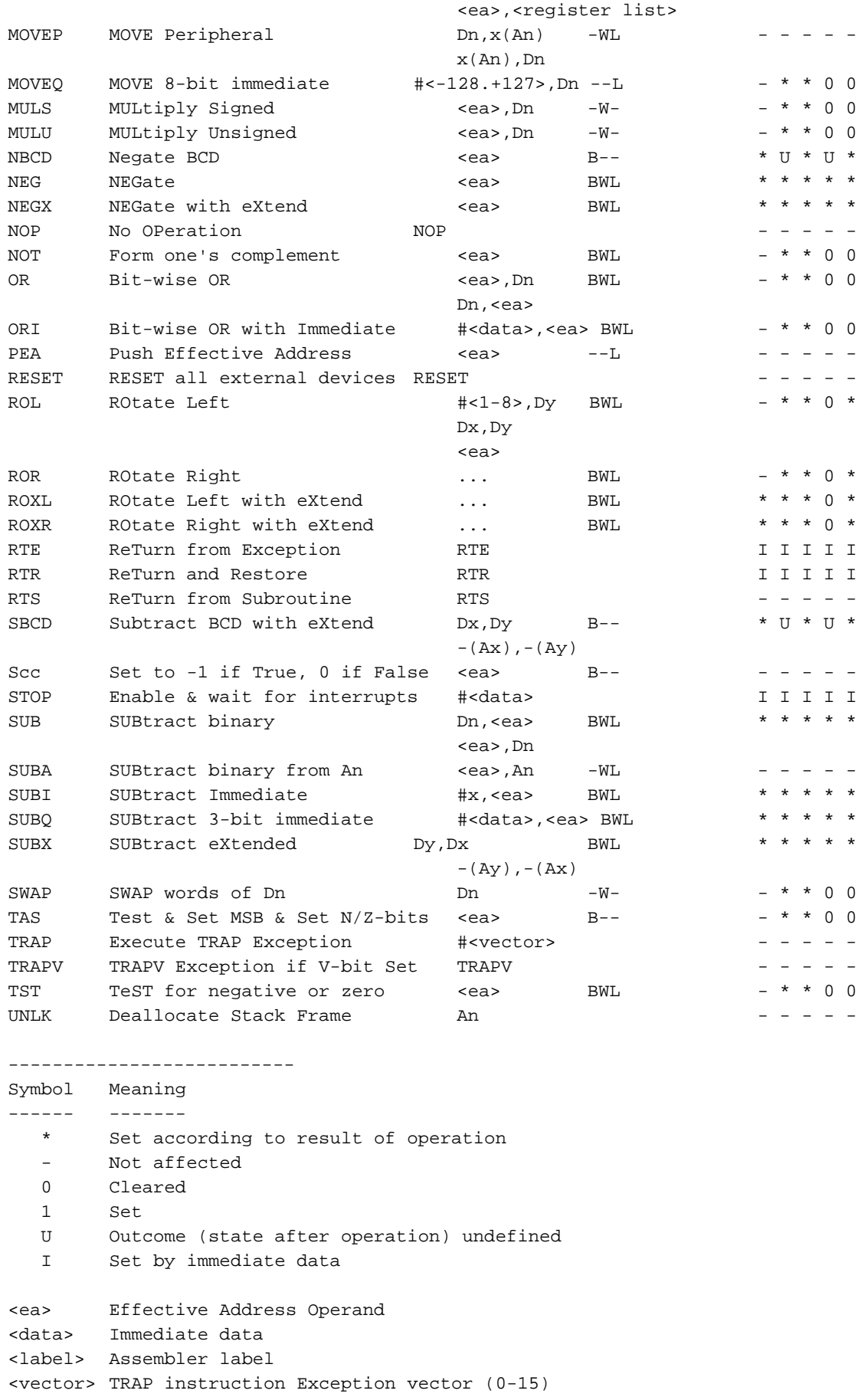

Realzeit/Labor/Versuche Seite 57

... Same as previous instruction

<rg.lst> MOVEM instruction register specification list

<displ.> LINK instruction negative displacement

-------------------------- Addressing Modes Syntax ----------------------- --------------------------- Data Register Direct Dn Address Register Direct An Address Register Indirect (An) Address Register Indirect with Post-Increment (An)+ Address Register Indirect with Pre-Decrement -(An) Address Register Indirect with Displacement w(An) Address Register Indirect with Index b(An,Rx) Absolute Short w Absolute Long 1 Immediate #x Status Register SR Condition Code Register CCR Program Counter with Displacement w(PC) Program Counter with Index b(PC,Rx) Legend --------- Dn Data Register (n is 0-7) An Address Register (n is 0-7) b 08-bit constant w 16-bit constant l 32-bit constant x 8-, 16-, 32-bit constant Rx Index Register Specification, one of: - Dn.W Low 16 bits of Data Register - Dn.L All 32 bits of Data Register - An.W Low 16 bits of Address Register - An.L All 32 bits of Address Register --------------------------------------------------- Condition Codes for Bcc, DBcc and Scc Instructions. --------------------------------------------------- Condition Codes set after CMP D0,D1 Instruction. Relationship Unsigned Signed ------------ -------- ------ D1 < D0 CS - Carry Bit Set LT - Less Than  $\begin{array}{lllllll} \texttt{D1} & \texttt{<=} & \texttt{D0} & \texttt{LS} \texttt{--} & \texttt{Lower} & \texttt{Some} & \texttt{UE} \texttt{--} & \texttt{Less} & \texttt{than} & \texttt{or} & \texttt{Equal} \\ \texttt{D1} & \texttt{==} & \texttt{D0} & \texttt{EQ} & \texttt{--} & \texttt{Equal} & \texttt{(Z-bit} & \texttt{Set}) & \texttt{Set} & \texttt{CEQ} & \texttt{=} & \texttt{Bquad} & \texttt{(Z-bit} & \texttt{Set}) \\ \end{array}$  $D1 = D0$  EQ - Equal (Z-bit Set) D1 != D0 NE - Not Equal (Z-bit Clear) NE - Not Equal (Z-bit Clear) D1 > D0 HI - HIgher than GT - Greater Than D1 >= D0 CC - Carry Bit Clear GE - Greater than or Equal PL - PLus (N-bit Clear) MI - Minus (N-bit Set) VC - V-bit Clear (No Overflow) VS - V-bit Set (Overflow) RA - BRanch Always DBcc Only F - Never Terminate (DBRA is an alternate to DBF) T - Always Terminate Scc Only SF - Never Set ST - Always Set -------------------------- Parts from "Programming the 68000" by Steve Williams. (c) 1985 Sybex Inc. Parts from BYTE Magazine article. Compiled by Diego Barros. e-mail : alien@zikzak.apana.org.au Revision 2.1 22 May, 1994

### **E.9 Die Graphik-Bibliothek CSLIB**

 Die Graphik-Bibliothek CSLIB wurde von Eric Roberts entwickelt und ist im Internet beim Verlag Addison & Wesley verfügbar (HTTP://www.aw.com/compter.science/) Auf der Benutzeroberfläche X11 können hiermit einfache Graphikausgaben durchgeführt werden. Folgende Basisfunktionen werden angeboten:

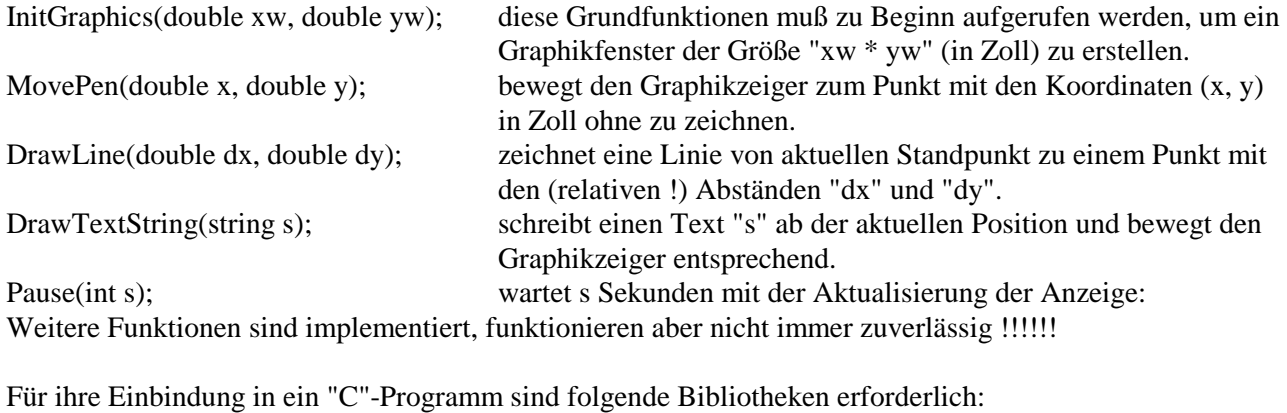

 /xxx/cslib.a diese Bibliothek von Grundfunktionen muß für jede Rechnerplattform neu erstellt werden.

 /usr/lib/libX11.a diese Bibliothek von Grundfunktionen muß für jede Rechnerplattform vorhanden sein, wenn die Benutzeroberfläche X11 installiert ist.

 /usr/lib/libm.a diese Bibliothek von Grundfunktionen muß für jede Rechnerplattform vorhanden sein. Zur Vereinfachung wurde ein Shellscript "gccx" installiert, das eine Variante des Kommandos "gcc" darstellt und alle erforderlichen Bibliotheken lädt. Im Kern enthält es folgende Anweisung: gcc -g -I\$CSLIB \$\$\* \$(CSLIB -lX11 -lm) Es wird wie ein gcc-Kommando aufgerufen, z.B. gccx -o haus haus.c Im Quellprogramm müssen keine besonderen Header-Dateien für die Graphik angegeben werden

Auf den LynxOS-Rechnern im Realzeitlabor sind die notwendigen Bibliotheken auf folgenden Pfaden zu erreichen: /usr/lib/libX11.a /usr/lib/libm.a /usr/local/lib/cslib.a

### **E.10 Die Digitale Fourier Transformation (DFT) FFTW**

Die schnelle digitale Fourier-Transformation FFTW (Fast Fourier Transform West) ermöglicht eine Reihe von Fourier-Transformationen, von denen nur eine (III) hier verwendet werden soll:

- I one-dimensional complex transforms (FFTW),
- II multi-dimensional complex transforms (FFTWND),
- III one-dimensional transforms of real data (RFFTW),
- IV multi-dimensional transforms of real data (RFFTWND).

Die eindimensionale Fourier-Transformation von reellen Zahlen (RFFTW)

Ein typisches Programmsegment sieht etwa so aus:

```
#include <rfftw.h> 
........ 
fftw_real in[N], out[N], power_spectrum[N/2+1]; /* N=2^k 
                                            besonders günstig!*/ 
rfftw_plan p; 
int k; 
... 
p = rfftw_create_plan(N, FFTW_REAL_TO_COMPLEX, FFTW_ESTIMATE); 
                                      /*einmalige Vorbereitung*/ 
... 
rfftw_one(p, in, out); /* die aktuelle Transformation*/ 
..... 
power\ spectrum[0] = out[0]*out[0]; /* DC component */
for (k = 1; k < (N+1)/2; ++k) /* (k < N/2 rounded up) */
power_spectrum[k] = out[k]*out[k] + out[N-k]*out[N-k]; 
if (N % 2 == 0) /* N is even */ 
power_spectrum[N/2] = out[N/2]*out[N/2]; /* Nyquist freq. */ 
... 
rfftw_destroy_plan(p); /* Freigabe von Speicherplatz */ 
... 
 n-1
```
Was rfftw\_one( $p, X, Y$ ) wirklich berechnet ist:

 $= \sum X_j e^{-2pi} \sqrt{-1/n}$  $j=0$ 

Der Ausgabe-Vektor Y enthält dann ein hermitisch komplex konjugiertes Feld der unnormalisierten (!!) Spektralkomponenten mit den Realteilen r<sub>i</sub> und den Imaginärteilen i<sub>i</sub> in folgender Anordnung:

 $r_0, r_1, \ldots r_{N/2}, i_{(N+1)/2-1}, \ldots i_2, i_1$ Diese Komponenten sind noch um den Faktor √n zu normalisieren !!!!

Achtung: Der Eingabe-Vektor X wird hierbei zerstört !!!!!!!!!!!!!!!!!!!!!!!!!

Zur Einbindung in Anwenderprogrammen sind folgende Bibliotheken notwendig: FFTW, RFFTW und MATH Bibliothek; auf UNIX-Systemen mit: **-lrfftw -lfftw -lm**